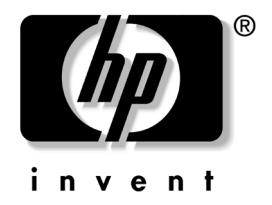

## 硬體參考指南

## HP Compaq 商用桌上型電腦 d530 精簡直立型電腦機型

文件部品編號: 317668-AB2

#### **2003** 年 **9** ㈪

本指南提供升級此電腦機型的基本資訊。

© Copyright 2003 Hewlett-Packard Development Company, L.P. 此處所含的資訊如有更改,恕不另行通知。

Microsoft、MS-DOS、Windows、和 Windows NT 均為 Microsoft Corporation 在美國及其他國家的商標。

Intel、Pentium、Intel Inside、和 Celeron 均爲 Intel Corporation 在美國和其 他國家的商標。

Adobe、Acrobat 和 Acrobat Reader 均爲 Adobe Systems Incorporated 的商標 或註冊商標。

HP 產品的保固僅列於隨產品所附的有限保固聲明中。本文件的任何部份 都不可構成任何額外的擔保。HP 不負責本文件中的技術或編輯錯誤或潰 漏。

本文件包含的專屬資訊受到著作權法所保護。未經 Hewlett-Packard Company 書面同意,不得複印、複製本文件的任何部份,或將本文件的 任何部份翻譯成其他語言。

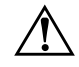

**警告事項:**這種文件可能會因不依照指示操作,導致人身傷害或喪失 生命。

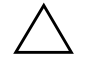

注意事項:這種文件可能會因不依照指示操作,導致設備損壞或資訊 潰失。

硬體參考指南 HP Compaq 商用桌上型電腦 d530 精簡直立型雷腦機型 第二版 2003年9月

第一版 2003 年 5 月

文件部品編號: 317668-AB2

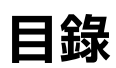

## 1 產品功能

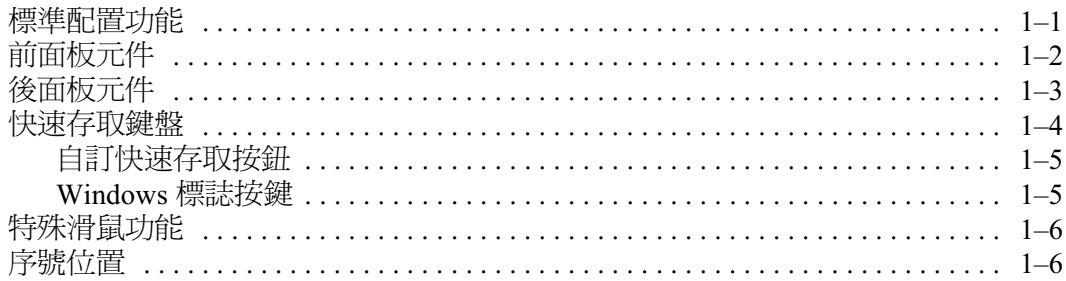

#### 2 硬體升級

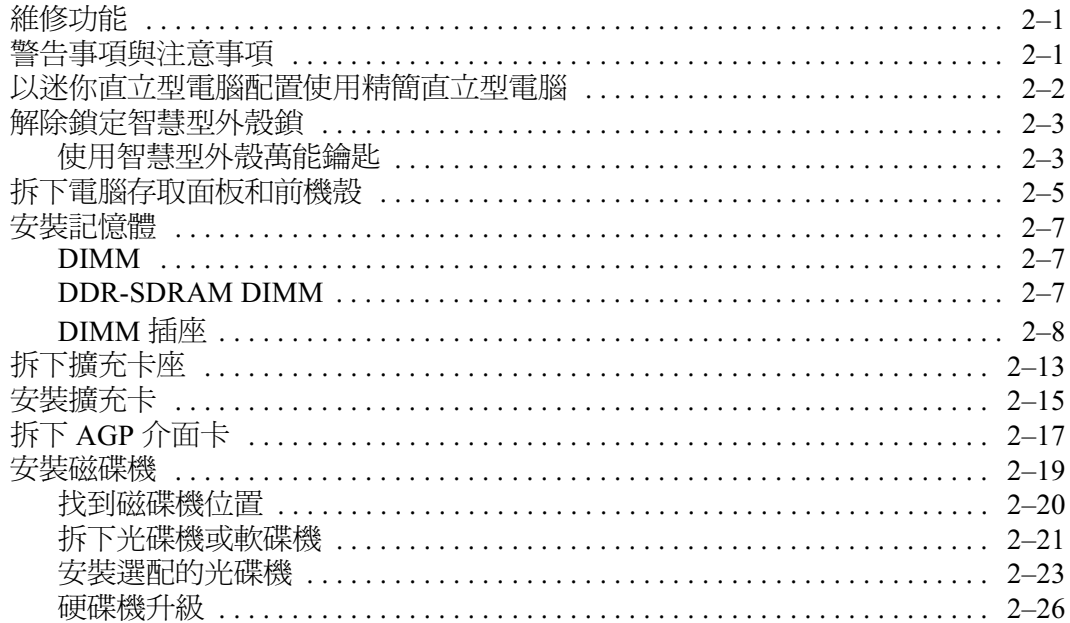

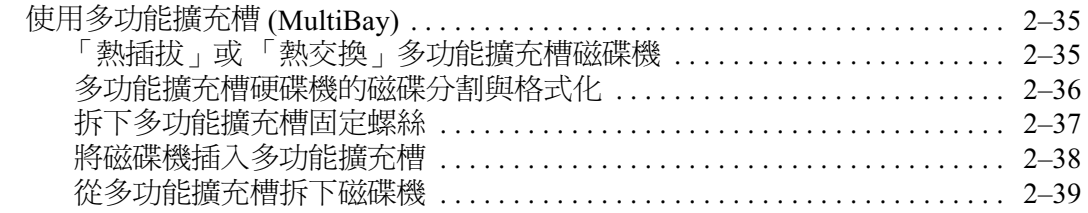

## A 規格

#### B PATA 硬碟機安裝指導方針

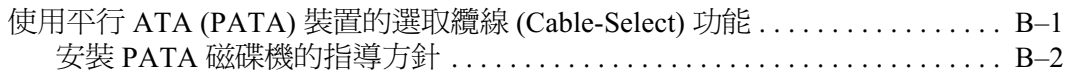

#### C 更換電池

#### **D** 固定鎖保護

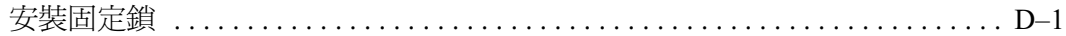

#### E 連接埠固定支架

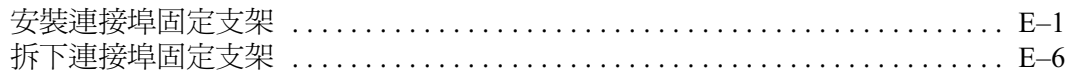

#### **F 釋放靜電**

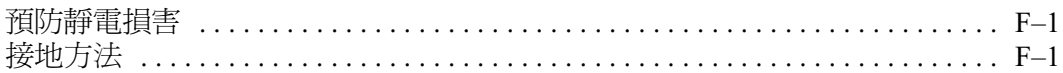

#### G 例行電腦維護與搬運準備

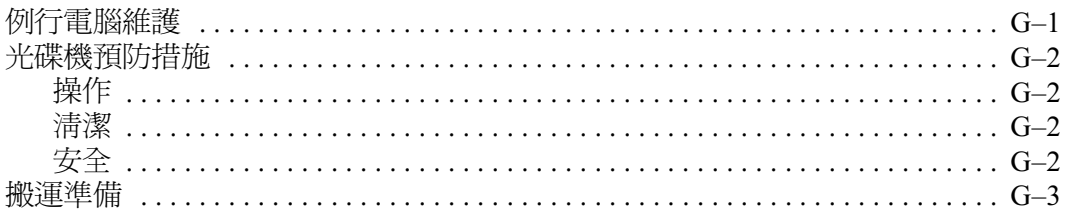

#### 索引

## **1** 產品功能

## <span id="page-4-2"></span><span id="page-4-1"></span><span id="page-4-0"></span>標準配置功能

此 HP Compaq 精簡直立型電腦的功能依據機型而有所不同。若 要完整列出安裝於此電腦上的硬體及軟體,請執行 Diagnostics<br>for Windows 公用程式。有關使用此公用程式的操作指示,請參 閱 「說明文件庫」米碟上的 《疑難排解指南》。

✎ 若要將本電腦配置為迷你直立型電腦,您必須向 購買直立 機座(部品編號 316593-001)。請參閱本指南「以迷你直立型 [電腦配置使用精簡直立型電腦」](#page-11-1)㆒節以取得詳細資訊。

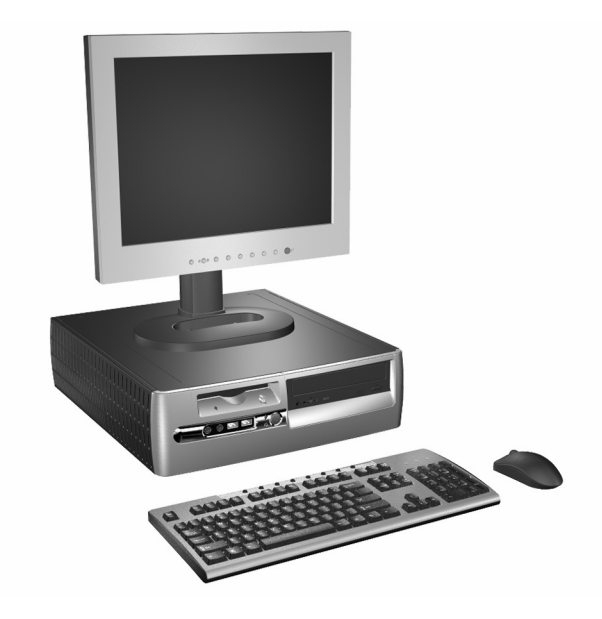

d530 精簡直立型電腦配置

## <span id="page-5-0"></span>前面板元件

磁碟機配置會依機型而不同。

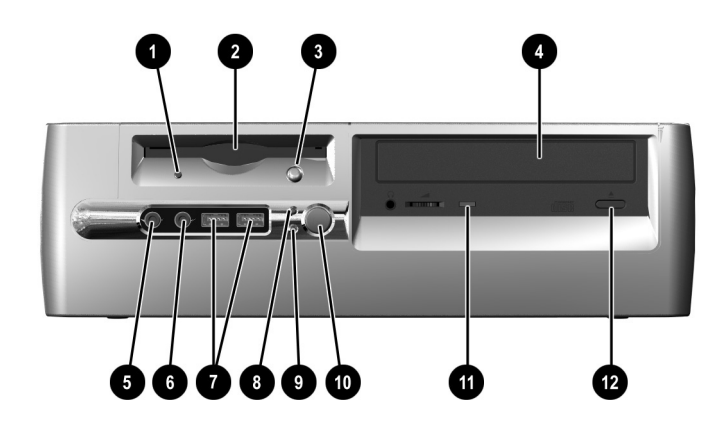

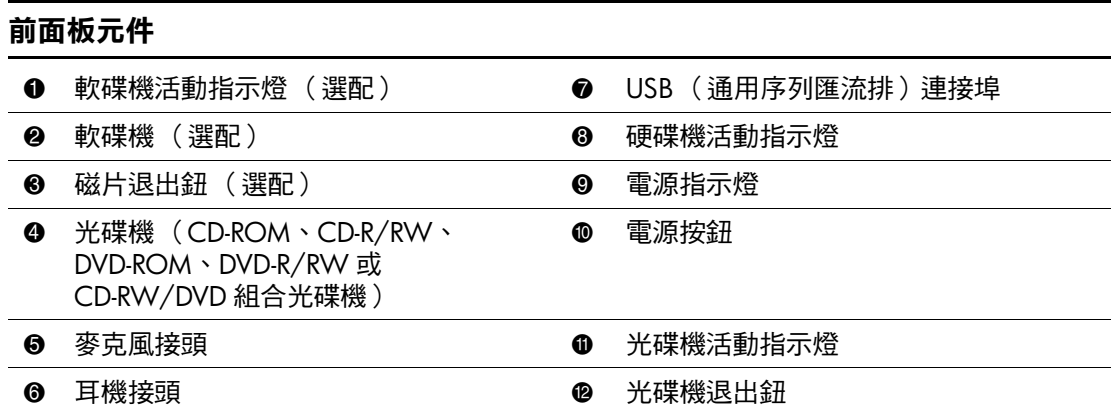

## <span id="page-6-0"></span>後面板元件

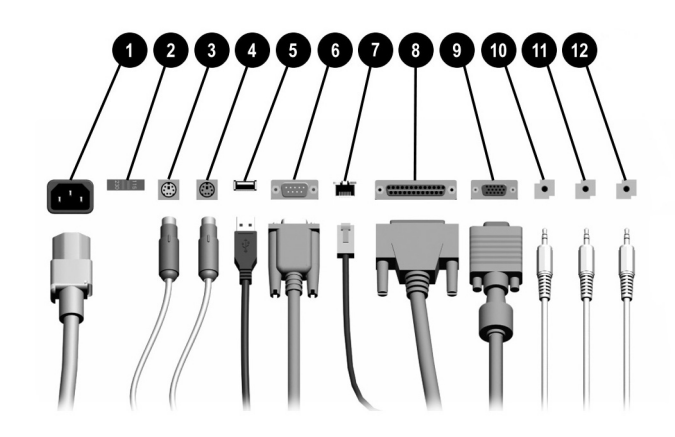

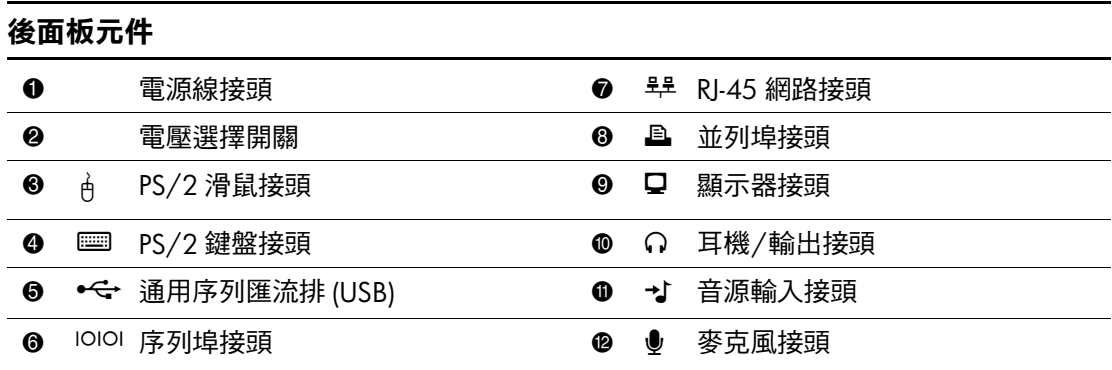

√ 接頭的配置和數量可能會依機型而有所不同。

當電腦上安裝有 AGP 擴充卡,或是安裝有 AGP 和 PCI 圖形介面卡時,主機板上的顯示器接 頭是停用的。

若僅安裝 PCI 圖形介面卡,則介面卡和主機板上的接頭或許可以同時使用。若想使用這兩個 接頭,可能要更改 F10 設定中的部分設定。關於開機順序 (Boot Order) 的詳細資訊,請參閱 <u>「說明文件庫」</u>光碟上的 *《電腦設定 (*F10) *公用程式指南》*。

若您已安裝 AGP 和 PCI 圖形介面卡,則這兩張卡上的接頭是有效且可以同時使用的。

## <span id="page-7-0"></span>快速存取鍵盤

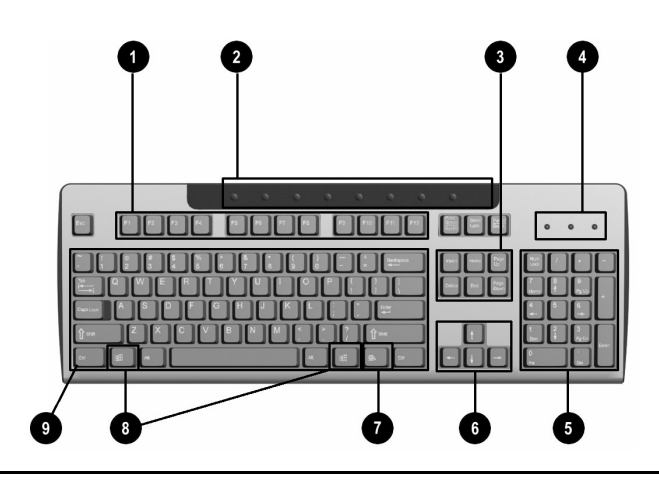

#### 快速存取鍵盤元件

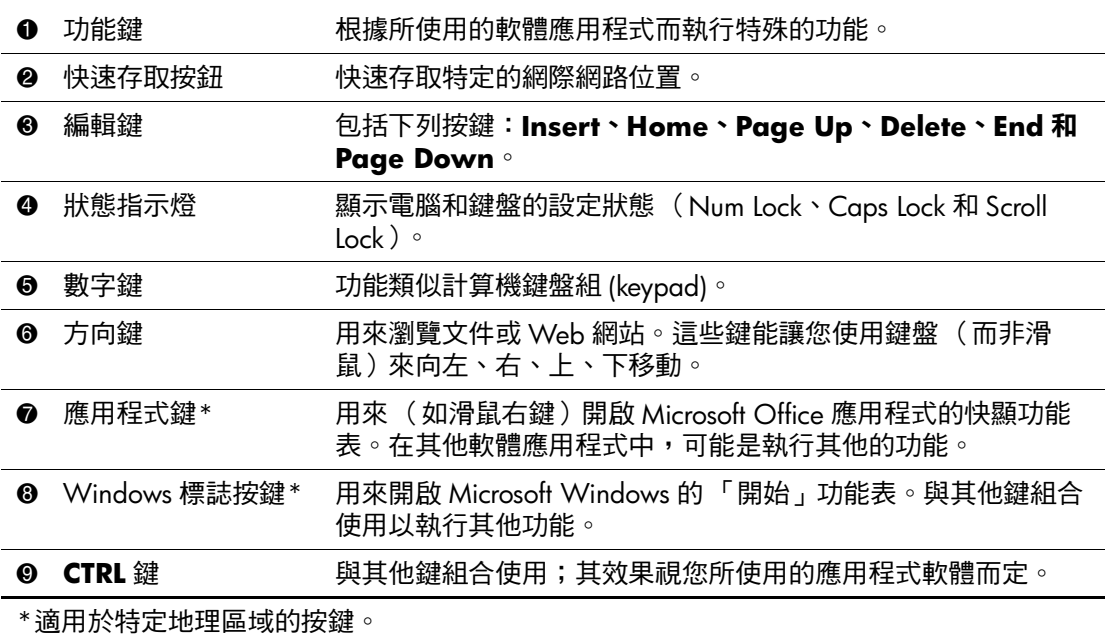

## <span id="page-8-0"></span>㉂訂快速存取按鈕

所有的快速存取按鈕都可以重新設定,用來開啓硬碟或任何網 際網路位址上的任何軟體應用程式或資料檔案。

若要重新設定快速存取按鈕的功能:

- 1. 在 Windows 工作列上, 連按兩下通知區域 (右下角) 中的 鍵盤圖示。此時會顯示 「鍵盤內容」對話方塊。
- 2. 按一下「鍵盤內容」對話方塊上的 『說明』按鈕,以取得 進㆒步的指示。

## <span id="page-8-1"></span>**Windows** 標誌按鍵

使用 Windows 標誌按鍵配合其他鍵來執行 Windows 作業系統中 的某些功能。請參閱「快速存取鍵盤」一節以識別 Windows 標 誌按鍵。

#### **Windows** 標誌按鍵功能

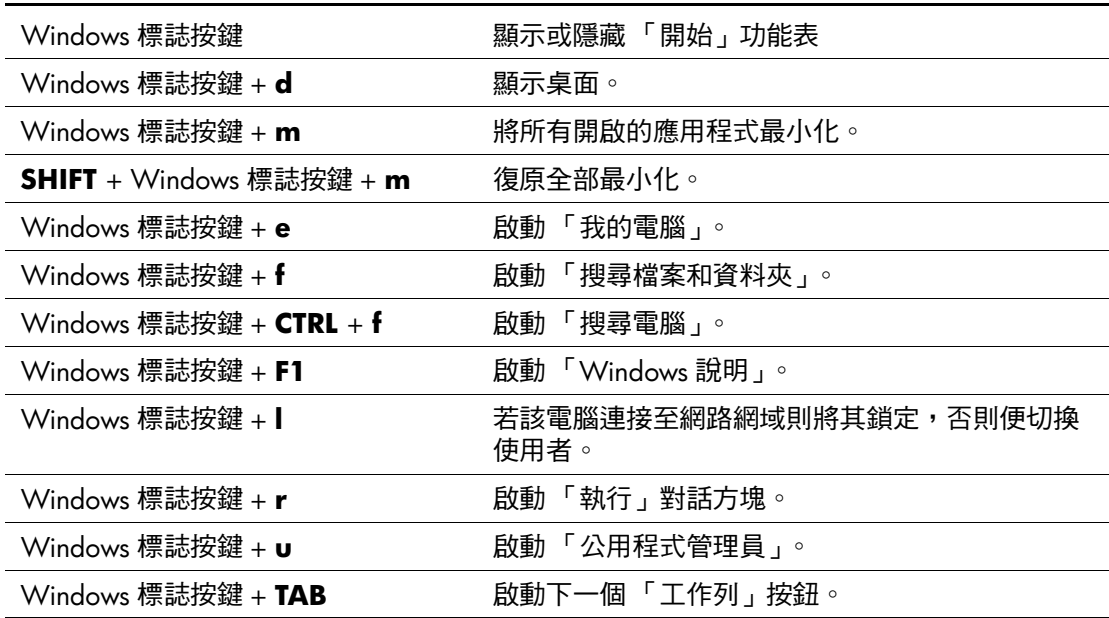

## <span id="page-9-0"></span>特殊滑鼠功能

大多數軟體應用程式都支援滑鼠。滑鼠按鈕的指定功能視您所 使用的軟體應用程式而定。

<span id="page-9-1"></span>序號位置

每部電腦均有唯一的序號,位於電腦外殼的頂端或背面板。 請保存序號以便日後在尋求客服協助時使用。

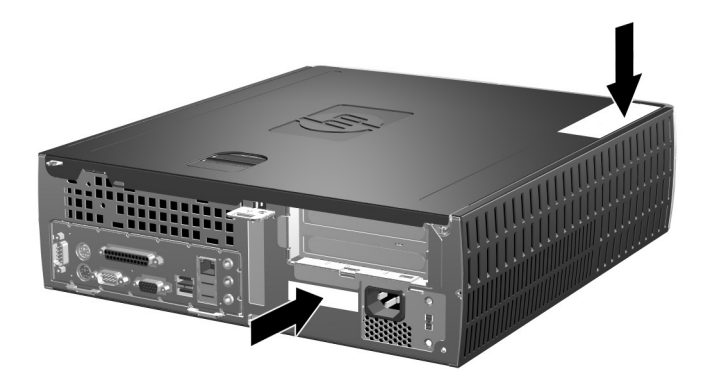

序號位置

# **2**

## 硬體升級

## <span id="page-10-2"></span><span id="page-10-1"></span><span id="page-10-0"></span>維修功能

本電腦包括便於升級與維修的功能。本章所述的大部分安裝步 驟不需要使用工具。

## <span id="page-10-3"></span>警告事項與注意事項

執行升級之前,請務必仔細閱讀本指南中所有適用的操作說明、 注意事項與警告事項。

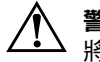

警告事項:為了減低人員觸電和/或因表面過熱而燙傷的危險,請務必 將雷源線從插座拔除,並等待內部系統元件冷卻後再行接觸。

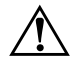

警告事項:為減低觸電、失火或設備受損的風險,請勿將電信/電話接 頭插入網路介面控制卡 (NIC) 的插座。

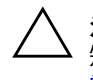

注意事項:靜電會損壞電腦或選配設備的電子組件。在開始操作前,請 短暫接觸接地金屬物件來釋放靜電。請參閱本指南中的<mark>附錄 F 〈釋放靜</mark> 電〉以取得有關預防靜電釋放的額外資訊。

注意事項: 在拆下電腦存取面板前,請確定電腦已經關機,且電源線已 從電源揷座拔除。

## <span id="page-11-1"></span><span id="page-11-0"></span>以迷你直立型電腦配置使用精簡直立型電腦

精簡直立型電腦可以當成迷你直立型電腦或桌上型電腦使用。 若要配置成迷你直立型電腦,您必須向 HP 購買直立機座 (部 品編號 316593-001)。

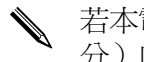

 $\blacklozenge$  若本電腦為桌上型電腦配置,請淨空電腦周圍 4 英吋 ( 10.2 公 分)內的區域,不要有任何的障礙物。

安裝直立機座:

- 1. 將電腦底部的孔對齊機座上的凸槽和指旋螺絲 02。
- 2. 鎖緊螺絲將電腦固定在機座上 <sup>3</sup>。如此可加強穩定性, 並確保內部元件有足夠的氣流流通。

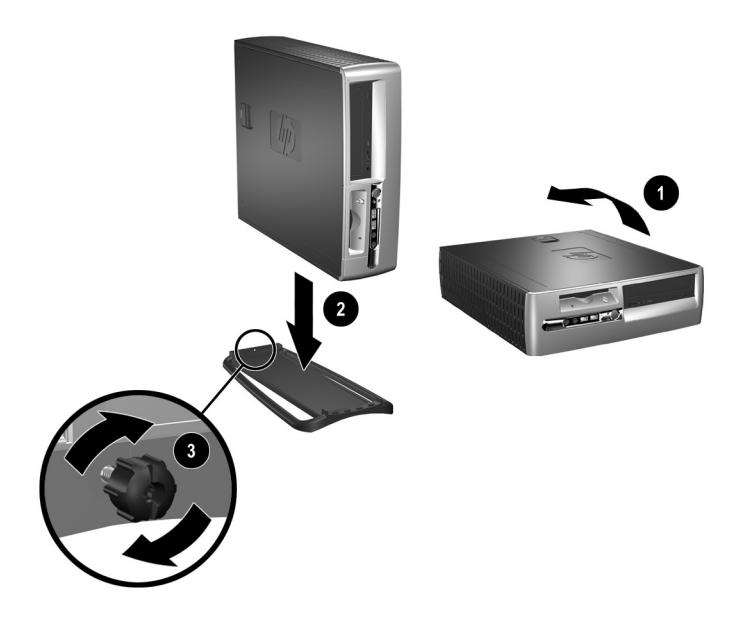

## <span id="page-12-0"></span>解除鎖定智慧型外殼鎖

S<br>《 智慧型外殼鎖 (Smart Cover Lock) 是選配功能,僅包含在某些特 定的機型㆗。

智慧型外殼鎖是一個由軟體控制的外殼鎖,利用設定密碼來進 行控制。此鎖可防止未經授權者存取機殼內部的元件。電腦出 貨時,智慧型外殼鎖處於未鎖定狀態。有關鎖定智慧型外殼鎖 的詳細資訊,請參閱 *〈桌面管理〉*指南。

## <span id="page-12-1"></span>使用智慧型外殼萬能鑰匙

若您啓動了智慧型外殼鎖,卻無法輸入密碼來停用該鎖定,則 需要使用智慧型外殼萬能鑰匙 (Smart Cover FailSafe Key) 來打開 電腦外殼。在下列情形中,您需要使用該鑰匙:

- 停電
- 啓動失敗
- PC 元件 (如處理器或雷源供應器)故障
- 遺忘密碼

注意事項:智慧型外殼萬能鑰匙是 HP 提供的特殊工具。請預作準備; 先訂購一把以備不時之需。

若要取得萬能鑰匙:

- 請連絡 HP 的授權經銷商或服務供應商。訂購 PN 166527-001 的扳手型鑰匙或 PN 166527-002 的螺絲起子 型鑰匙。
- 請造訪 HP 網站 ([www.hp.com](http://www.hp.com)) 以取得訂購資訊。
- 請撥打保固卡上所列的電話號碼。

若要開啓電腦外殼:

1. 先關機並關閉所有外接式裝置。

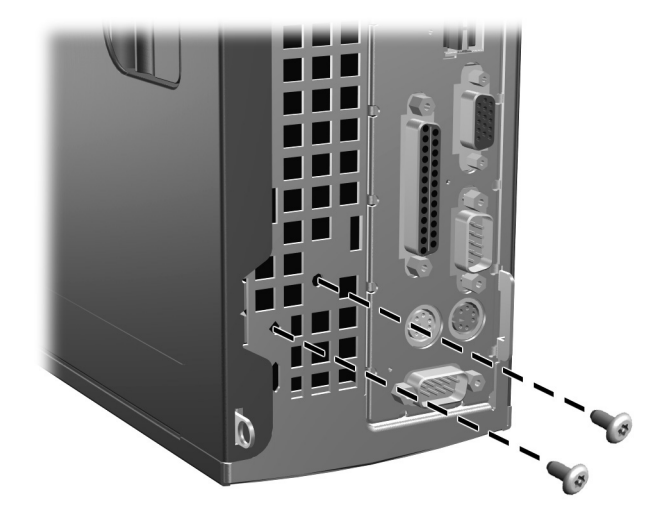

拆下智慧型外殼鎖螺絲

2. 拆下智慧型外殼鎖。

若要重新裝㆖智慧型外殼鎖,請用防鬆螺絲將鎖固定至定位。

## <span id="page-14-0"></span>拆下電腦存取面板和前機殼

若要拆下電腦存取面板:

- 1. 若您鎖上了智慧型外殼鎖,請透過「電腦設定 (Computer Setup)」來解除鎖定。
- 使作業系統正確關機,接著關閉所有外接式裝置的電源。
- 3. 從電源插座和電腦拔除電源線,再中斷所有外接式裝置的連 線。

注意事項: 拆下電腦存取面板前,請確定關閉電腦電源, 同時從電源插 座上拔除電源線。

- 4. 找到電腦上方的外殼卡榫。將卡榫往上拉住 ❶,打開雷腦存 取面板。
- 5. 將電腦存取面板往後推 2 大約 0.5 英吋 (1.25 公分), 然後 拉起存取面板與機座分離。

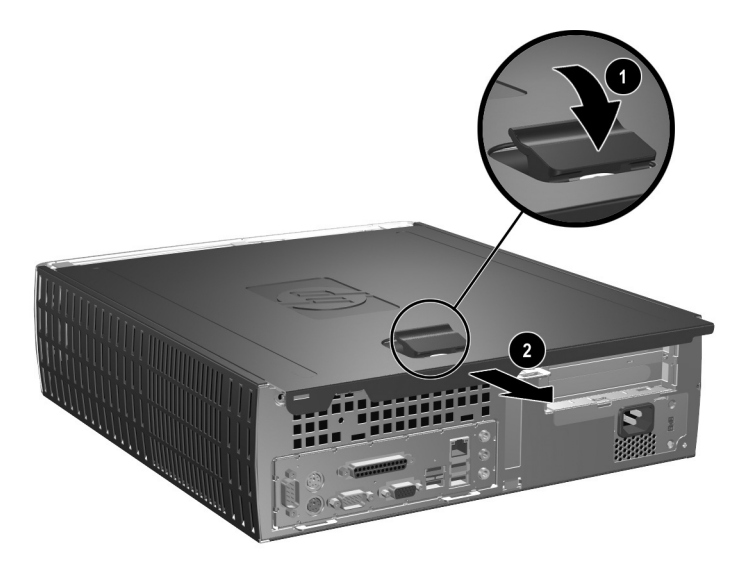

拆下電腦存取面板

6. 若要拆下前機殼,請將機殼頂端的三個護耳 ❶ 輕輕往上拉, 然後從機座上拉開機殼 2。

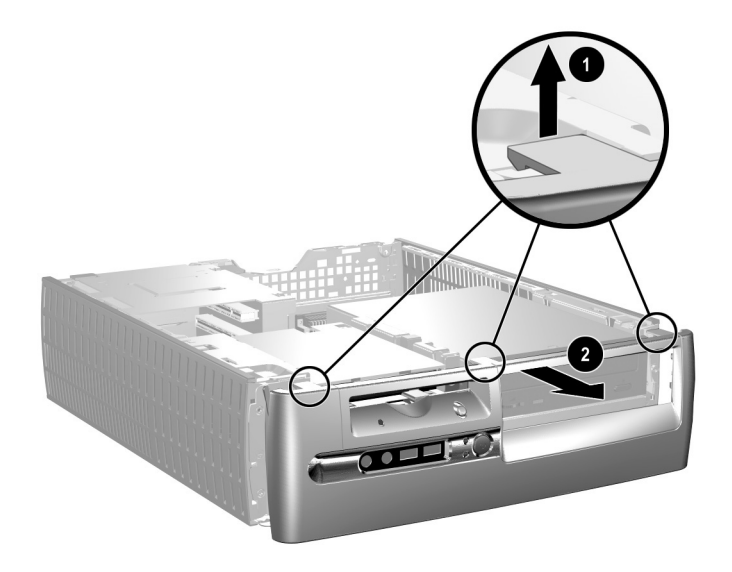

#### 拆下前機殼

若要裝回電腦,請將㆖述步驟反過來執行。

✎ <sup>裝</sup>回存取面板時請往㆘按裝緊。請參閱存取面板後的標示以取 得詳細資訊。

◆ 若要重新安裝前機殼,請將兩個機殼底端的護耳嵌入機座, 然後往前旋轉,將機殼上方的三個護耳裝至定位。

## <span id="page-16-0"></span>安裝記憶體

#### 該電腦配備雙倍資料傳輸率同步動態隨機存取記憶體 (DDR-SDRAM) 之雙列直插式記憶體模組 (DIMM)。

## <span id="page-16-1"></span>**DIMM**

主機板上的記憶體插座能裝載至多四條符合工業標準的 DIMM。記憶體插座中最少必須插上一條預載的 DIMM。為了 獲得最大的記憶體支援,您可以在主機板上裝載多達 4 GB 的 記憶體,以高效能的雙通道模式運作。

## <span id="page-16-2"></span>**DDR-SDRAM DIMM**

若電腦支援 DDR-SDRAM DIMM,則為了使系統正常運作, DIMM 必須是:

- 工業標準的 184 針腳
- 相容於無緩衝之 PC2100 266 MHz、PC2700 333 MHz 或 PC3200 400 MHz
- 2.5 伏的 DDR-SDRAM DIM

此 DDR-SDRAM DIMM 還必須:

- 支援 CAS Latency 2 或 2.5 (CL = 2 或 CL = 2.5)。
- 包含 JEDEC SPD 指令資訊

此外,本電腦還支援:

- 128Mbit、256Mbit 和 512Mbit 的非 ECC 記憶體技術
- 單面和雙面 DIMM
- 由 x8 和 x16 DDR 顆粒構成的 DIMM;不支援由 x4 SDRAM 構成的 DIM

爲了使系統能在記憶體頻率支援的狀況下執行,必須使用下列 的處理器匯流排頻率:

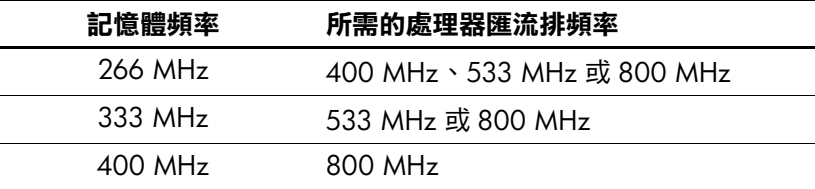

若記憶體頻率對應到未支援的處理器匯流排頻率,則系統將會 以最高的記憶體支援速度執行。例如,若 333 MHz DIMM 對應 到 400 MHz 處理器匯流排,則系統將以 266 MHz,亦即最高的 記憶體支援速度執行。

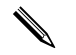

若您安裝不支援的 DIMM,系統將無法啓動。

#### <span id="page-17-0"></span>**DIMM** 插座

系統將視 DIMM 的安裝方式,自動以單通道或高效能的雙通道 模式運作。

- 在單通道模式中,最高運作速度取決於系統上最慢的 DIMM。例如,若系統插上一條 266 MHz 和一條 333 MHz 的 DIMM, 系統將會以兩者中較慢者的速度執行。
- 在雙通道模式中,所有 DIMM 都必須完全相同。在 XMM1 和 XMM3 黑色插座中的 DIMM 必須相同,同樣在 XMM2 和 XMM4 藍色插座中的 DIMM 也必須相同。因此,若您在 XMM1 已經插上一條預載的 DIMM,欲增加第 2 條時,建 議您在 XMM3 插座插上一條相同的 DIMM。若您想插滿四 個 DIMM 插座,請在每個插座中插上相同的 DIMM。否則 系統將無法以雙通道模式運作。

主機板上有四個 DIMM 插座,兩兩各成一個通道。這些插座分 別標示為 XMM1、XMM2、XMM3 和 XMM4。插座 XMM1 和 XMM2 以記憶體通道 A 運作,插座 XMM3 和 XMM4 以記憶體 通道 B 運作。

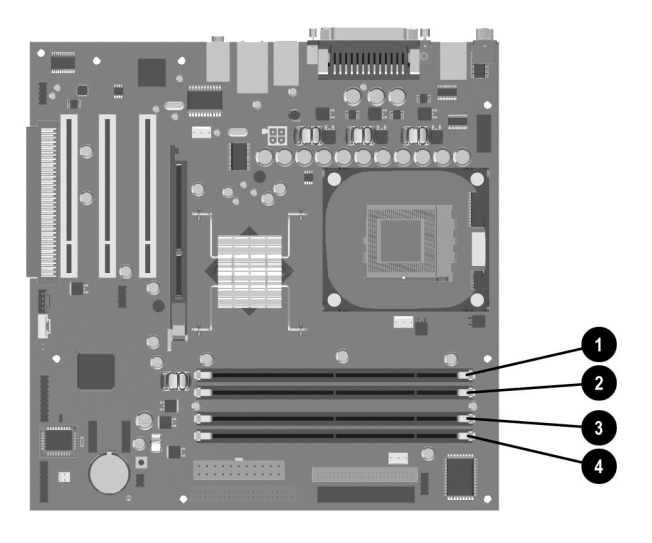

#### **DIMM** 插座位置

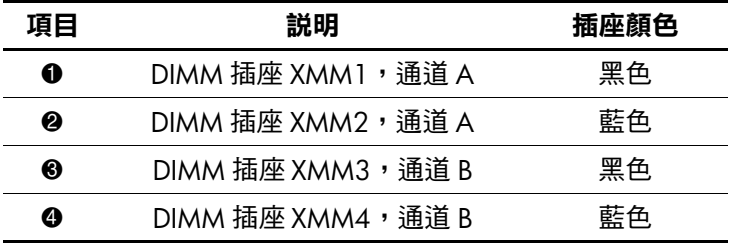

#### 安裝 **DDR-SDRAM DIMM**

注意事項:記憶體模組插槽有鍍金金屬接點。升級記憶體時,必須使用 附有鍍金金屬接點的記憶體模組,避免與其他不相容的金屬接觸而生鏽 和/或氧化。

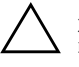

注意事項:靜電會損害電腦或擴充卡的電子元件。在開始操作前,請短 暫接觸接地金屬物件來釋放靜電。有關的詳細資訊,請參閱<mark>附錄 F 〈釋</mark> 放靜電〉。

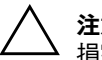

注意事項:處理記憶體模組時,請小心不要碰到任何接點,否則可能會 損害模組。

- 1. 若您鎖上了智慧型外殼鎖,請透過「電腦設定 (Computer Setup) | 來解除鎖定。
- 使作業系統正確關機,接著關閉所有外接式裝置的電源。
- 3. 從電源插座拔除電源線,再中斷所有外接式裝置的連線。
- 4. 拆下電腦存取面板和前機殼。

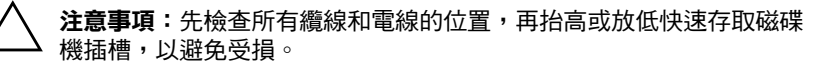

5. 將快速存取磁碟機插槽朝右上翻轉。

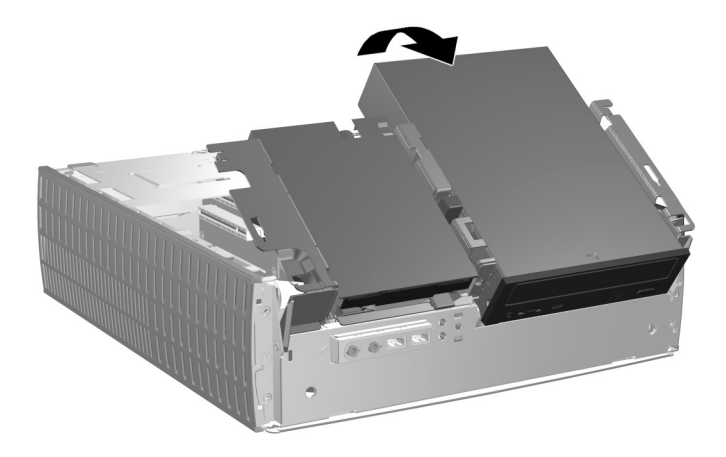

翻轉快速存取磁碟機插槽

6. 找到記憶體模組插座的所在位置。

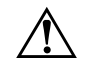

7. 扳開記憶體模組插座的兩側卡榫 ●, 然後將記憶體模組插入 插座內 2。

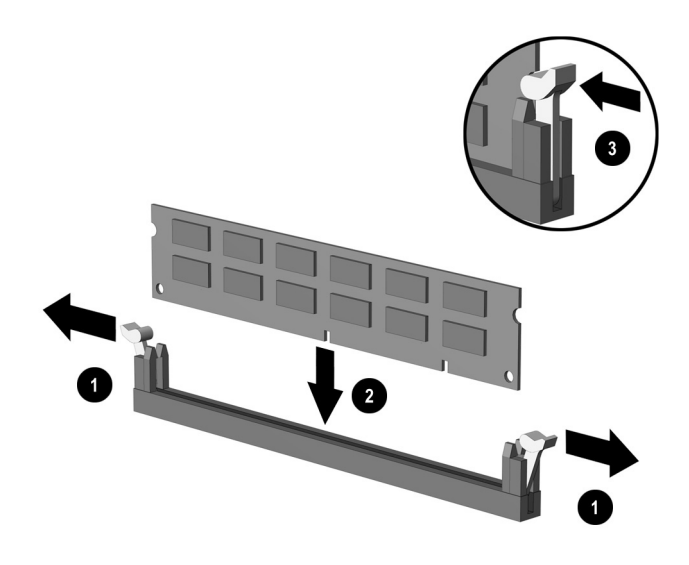

#### ⓘ *DIMM*

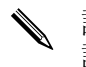

記憶體模組只有一種安裝的方向。因此請讓模組上的缺口吻合 記憶體插座的凸出部位。

\ 若您在 XMM1 已經插有一條預載的 DIMM,則新增第 2 條時, 建議您在 XMM3 插上一條相同的 DIMM。若您想插滿四個 DIMM 插座,請在每個插座中插上相同的 DIMM。否則電腦將 無法以雙通道模式運作。

8. 將模組插進插座,確定模組完全推入且插緊。確定兩側卡榫 都正確關上8。

- 9. 欲安裝更多模組時,請重覆步驟 7 和 8。
- 10. 將快速存取磁碟機插槽回復到下方位置。放下快速存取磁碟 機插槽時,請注意不要擠壓到機座內的纜線。
- 11. 裝回機殼和電腦存取面板。
- 12. 若您平常有設定智慧型外殼鎖的習慣,請使用「電腦設定 (Computer Setup) | 來重新設定該鎖,並啓用智慧型外殼感 應器。
- ㆘次開機時,電腦會自動識別出新增的記憶體。

## <span id="page-22-0"></span>拆下擴充卡座

若要拆下擴充卡座:

- 1. 若您鎖上了智慧型外殼鎖,請透過「電腦設定 (Computer Setup) | 來解除鎖定。
- 使作業系統正確關機,接著關閉所有外接式裝置的電源。
- 3. 從電源插座拔除電源線,再中斷所有外接式裝置的連線。
- 4. 拆下電腦存取面板。
- 5. 拔除所有連接於擴充卡的纜線。
- 6. 抓住擴充卡座的綠色護耳,然後將它垂直拉出機座。

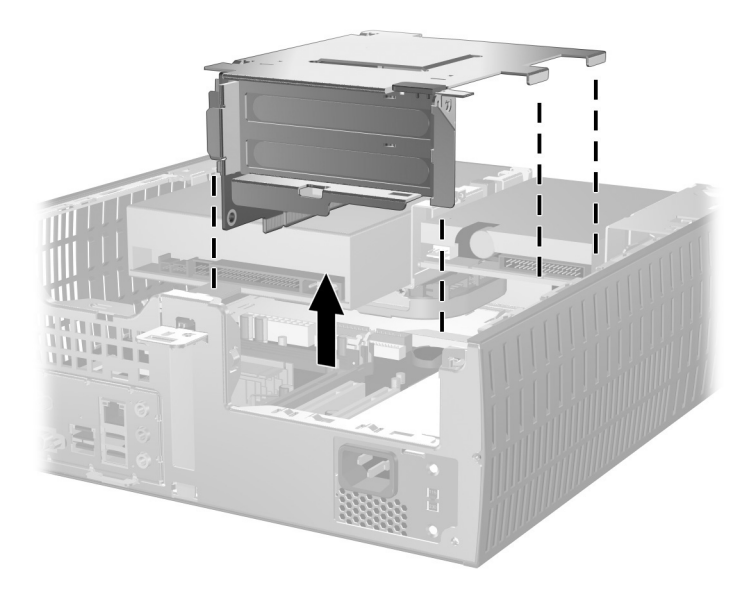

拆下擴充卡座

若要裝回擴充卡座,請將上述步驟反過來執行。

重新裝回擴充卡座時,請確定豎起來的介面卡正確插進主機板 上的 PCI 接頭。

## <span id="page-24-0"></span>安裝擴充卡

本電腦有兩個 PCI 擴充槽。每一插槽都可容納最長 6.875 英吋 (-2/1 公分)的擴充卡。若要安裝擴充卡:

- 1. 若您鎖上了智慧型外殼鎖,請透過「電腦設定 (Computer Setup) | 來解除鎖定。
- 2. 使作業系統正確關機,接著關閉所有外接式裝置的電源。
- 3. 從電源插座拔除電源線,再中斷所有外接式裝置的連線。
- 4. 拆下電腦存取面板。
- 5. 拆下擴充卡座,並確認要插入擴充卡的插槽。
- 6. 向外扳開卡榫來打開固定擴充槽擋板上的固定卡榫 ❶。
- 7. 將擋板抽出拆下 2。

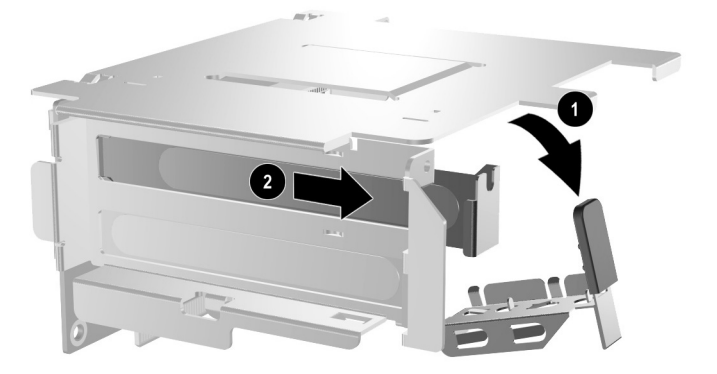

拆下牆充槽擋板

3 安裝擴充卡。

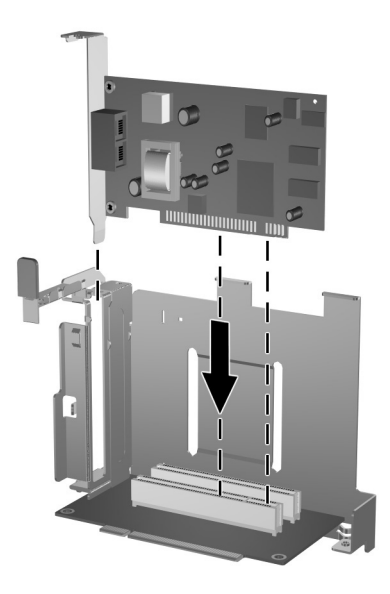

安裝擴充卡

9. 將擴充槽擋板固定卡榫旋回原處,固定擴充卡。

安裝擴充卡時,請對齊角托架,將卡平穩地下壓,讓接頭全部 插入擴充插座。

- 裝回擴充卡座

## <span id="page-26-0"></span>拆㆘ **AGP** 介面卡

1.5 V 的薄型 (low profile) 圖形加速埠 (AGP) 介面卡,可安裝在 主機板上的 AGP 插槽內。若要將 AGP 介面卡從 AGP 插槽拆  $\top$ :

- 1. 若您鎖上了智慧型外殼鎖,請透過「電腦設定 (Computer Setup)」來解除鎖定。
- 2. 使作業系統正確關機,接著關閉所有外接式裝置的電源。
- 3. 從電源插座拔除電源線,再中斷所有外接式裝置的連線。
- 4. 拆下電腦存取面板。
- 5. 找出 AGP 介面卡在主機板上的位置。
- 6. 旋開固定 AGP 介面卡擋板的固定卡榫。

7. 請鬆開固定夾臂,然後小心地前後搖動介面卡,直到針腳完 全脫離插座爲止。將 AGP 介面卡直接向上拉起,朝機座中 央施力避免撞到機殼。請別讓介面卡刮到其他元件。

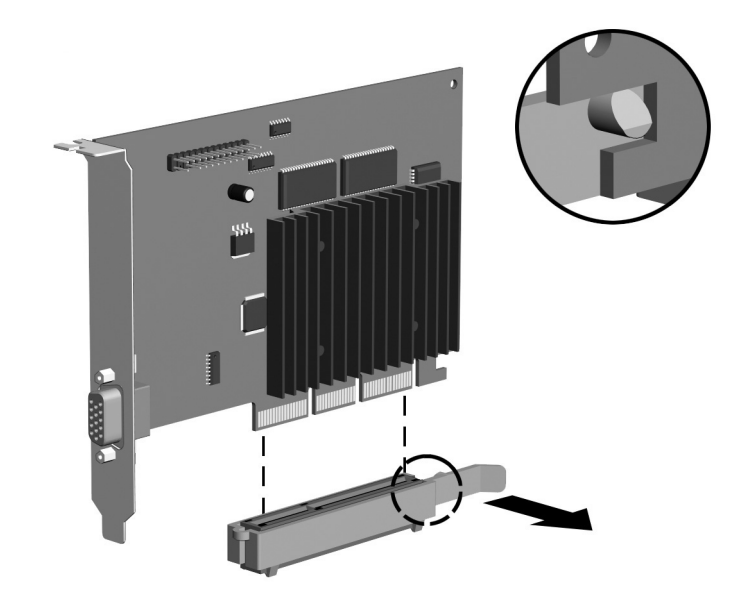

折下AGP 介面卡

若要裝回 AGP 介面卡,請將上述步驟反過來執行。

8. 若插下舊擴充卡後不安裝新擴充卡,請為該空槽裝上擴充槽 擋板。在空插槽插入金屬擋板,並將插槽卡榫扳回原位以固 定擋板。

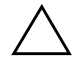

注意事項:當拆下擴充卡後,您必須裝上新卡或封住空槽(例如,使用 金屬擋板或膠帶),以便確保內部元件在運作時能保有適當的冷卻效果。

## <span id="page-28-0"></span>安裝磁碟機

本電腦有兩個外接磁碟機插槽。在安裝磁碟機時,請依照以下 指示:

- 如欲取得最佳效能,請將硬碟機連接到主要控制器。使用 3 腳位的 (9 排線將擴充裝置,例如光碟機、(9 磁帶機 和軟碟機,連接到次要控制器。
- 安裝引導螺絲以確保磁碟機能正確地排列在磁碟機座中, 並鎖住定位。HP提供了額外的引導螺絲(四個 6-32 標準 螺絲,四個 M3 公制螺絲),置於機殼後的機座前方。硬碟 機使用 6-32 標準螺絲。其他磁碟機則使用 M3 公制螺絲。 HP 提供的公制螺絲是黑色的,而標準螺絲則為銀色。

注意事項:為了避免潰失工作成果和導致電腦或裝置受損:

- 若您要插入或取出硬碟,請正確地關閉作業系統,然後關機。請勿在 雷腦啟動或待機時取出硬碟。
- 在進行操作前,請確定您已經釋放過靜電。在處理磁碟機時,請避免 觸碰接頭。有關預防靜電傷害的詳細資訊,請參閱<mark>附錄F〈釋放靜</mark> 雷〉。
- 請小心放置磁碟機,避免掉落。
- 安裝磁碟機時請勿過份用力。
- 避免讓硬碟被液體濺到、暴露在高溫底下或靠沂有磁性的產品,像是 顯示器或喇叭。
- 若必須郵寄磁碟機,將其置於泡棉包裝裡,或其他具有保護作用的包 裝材質,並在包裝上標示「易碎物品,小心輕放」。

## <span id="page-29-0"></span>找到磁碟機位置

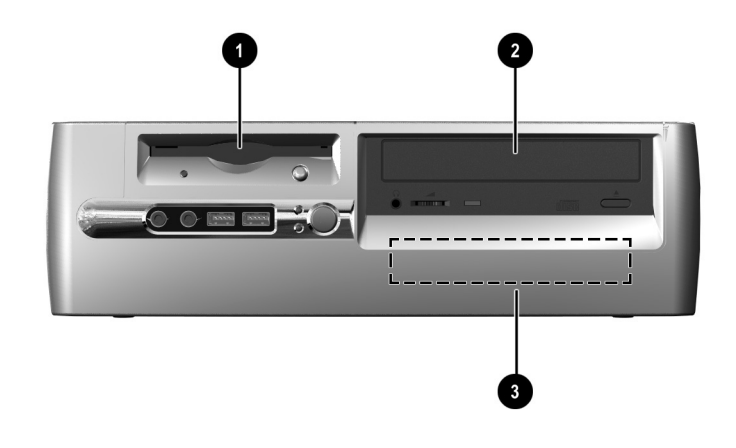

*臭卜型雷腦磁碟機付置* 

**0** 3.5 英吋磁碟機插槽 (所示為 1.44-MB 軟碟機) \*

❷ 5.25 英吋選配磁碟機插槽

<sup>3.5</sup> 英吋標準內接式硬碟機插槽

\*若雷腦安裝有 1.44 MB 軟碟機,圖中就會看到軟碟機的機殼。若 雷腦的 3.5 英吋磁碟機插槽是空的,該位置將會以機殼擋板取代。 若該插槽並未安裝磁碟機,則您日後可以選購安裝 3.5 英吋的裝置 (如軟碟機、硬碟機或 Zip 磁碟機)。然而,若您要安裝非軟碟機或 硬碟機的 3.5 英吋裝置,則必須訂購 3.5 吋的裝置機殼 (PN 316008-001)譸

為了確認電腦㆖儲存裝置的類型、大小和容量,請執行電腦設 定。詳細資訊請參閱 《*電腦設定 (F10) 公用程式指南》*。

## <span id="page-30-0"></span>拆下光碟機或軟碟機

注意事項:將光碟機從電腦上拆下之前,應先取出光碟機上的所有可抽 搀式媒體。

光碟機是指 CD-ROM、CD-RW、或 DVD-ROM 光碟機。

- 1. 若您鎖上了智慧型外殼鎖,請透過「電腦設定 (Computer Setup) | 來解除鎖定。
- 使作業系統正確關機,接著關閉所有外接式裝置的電源。
- 3. 從電源插座拔除電源線,再中斷所有外接式裝置的連線。
- 4. 拆下雷腦存取面板和前機殼。
- 5. 將快速存取磁碟機插槽朝右上抬起。
- 6. 拔掉音源、訊號及磁碟機電源線。音源線的另一端應連接到 主機板上的音源接頭。
- 7. 將快速存取磁碟機插槽回復到下方位置。
- 8. 推開磁碟機釋放卡榫 ●, 往機座後方扳動不放。
- 9. 將磁碟機 2 推向磁碟機座的前方,再將磁碟機抽離電腦。

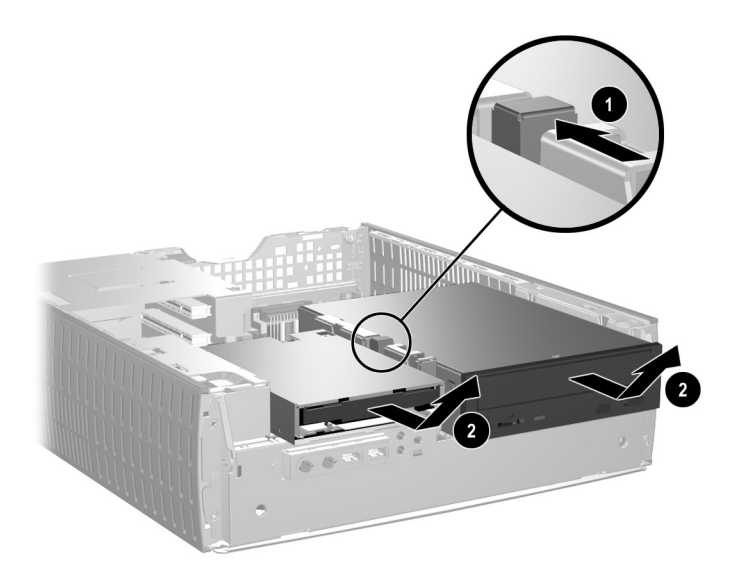

**拆下光碟機或軟碟機** 

若要裝回磁碟機,請將㆖述步驟反過來執行。

在裝回磁碟機時,請將四個螺絲從舊磁碟機移到新磁碟機上。 螺絲可代替磁碟機滑軌。

## <span id="page-32-0"></span>安装選配的光碟機

安裝選配的光碟機:

1. 若原先有光碟機,則加以移除。

2. 在磁碟機兩側的下方孔內,鎖上兩顆引導螺絲。

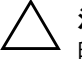

注意事項:只能使用 3/16 英吋或 5 公釐長的螺絲作為引導螺絲。較長 的螺絲可能會損及磁碟機的內部元件。

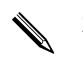

在裝回磁碟機時,請將四個螺絲從舊磁碟機移到新磁碟機上。 螺絲可代替磁碟機滑軌。

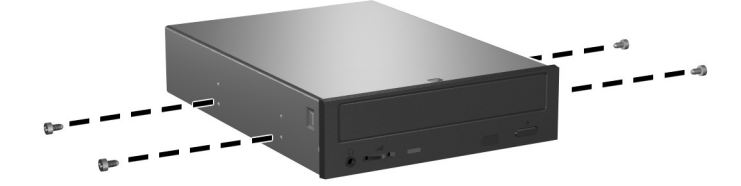

*將引導螺絲鎖入光碟機* 

3. 將磁碟機上的引導螺絲對準磁碟機插槽的 J 型溝槽 ❶ 。然後 將磁碟機朝電腦後方滑動 2。

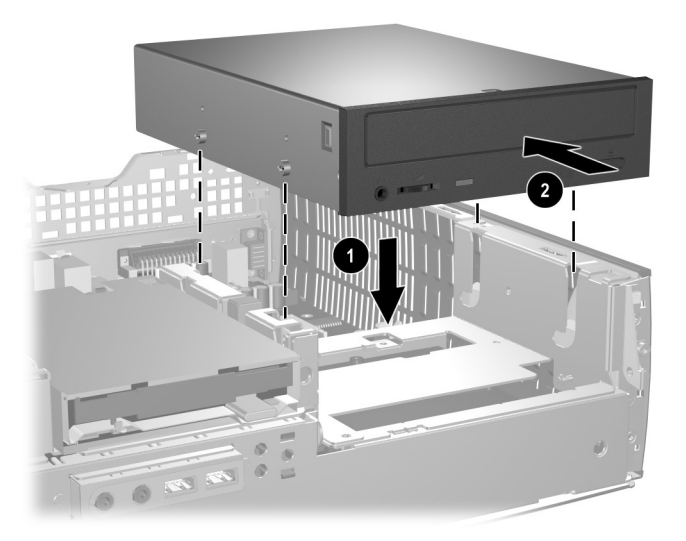

安裝光碟機

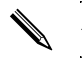

✎ 當磁碟機裝好時,碟碟機釋放卡榫會自動將它鎖在定位。

4. 將快速存取磁碟機插槽提到右上方的位置,然後將扁平的排 線及音源線接到主機板上。

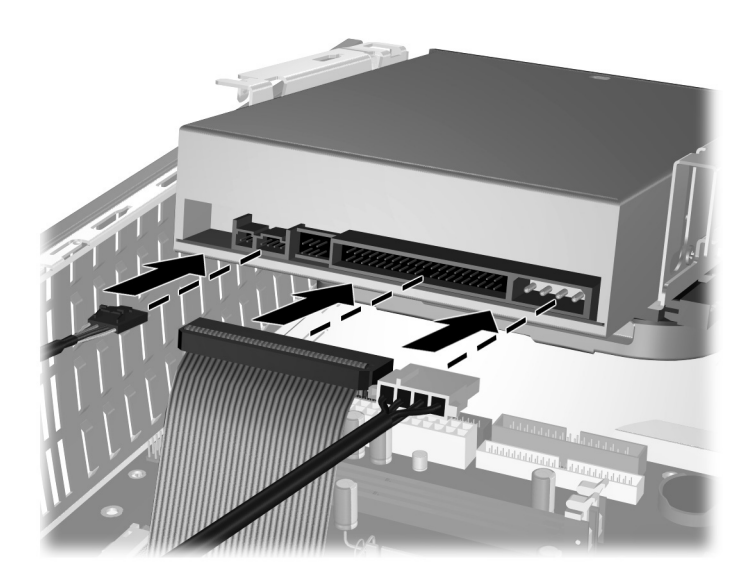

連接扁平排線與音源線

- 5. 將電源線、扁平排線和音源線連接至光碟機後方。
- 6. 將快速存取磁碟機插槽回復到下方位置。放下快速存取磁碟 機插槽時,請注意不要擠壓到機座內的纜線。
- 7. 裝回機殼和雷腦存取面板。

系統會自動辨別磁碟機並重新設定電腦。

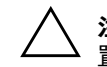

注意事項:在維修電腦時,請確定纜線在重組過程中都位於適當的位 置。纜線放置不良可能會損害電腦。

#### <span id="page-35-0"></span>硬碟機升級

#### 拆下和裝回硬碟機

平行式進階技術附加裝置 (PATA) 和序列式進階技術附加裝置 (SATA)型硬碟機都可安裝到本電腦上。

若您首次在電腦上安裝 SATA 磁碟機,請參閱 《Implementation of Serial ATA on HP Business Desktops》以取得詳細資訊。該白 [皮書位於](http://www.hp.com/support) www.hp.com/support。

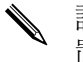

✎ 請在拆㆘老舊硬碟時確認資料都已經備份了,以便能將資料放 置到新硬碟機㆖。

內建的 3.5 英吋硬碟機位於電腦右側。若要拆下和裝回硬碟機:

- 1. 若您鎖上了智慧型外殼鎖,請透過「電腦設定 (Computer Setup)」來解除鎖定。
- 使作業系統正確關機,接著關閉所有外接式裝置的電源。
- 3. 從電源插座拔除電源線,再中斷所有外接式裝置的連線。
- 4. 拆下電腦存取面板和前機殼。
- 5. 將快速存取磁碟機插槽朝右上抬起。
- 6. 將磁碟機背後的電源線和資料線拔開。
- 7. 按下磁碟機釋放卡榫不放 ●。
- 8. 將磁碟機推向插槽右方 2,然後將磁碟機拉出插槽 3。

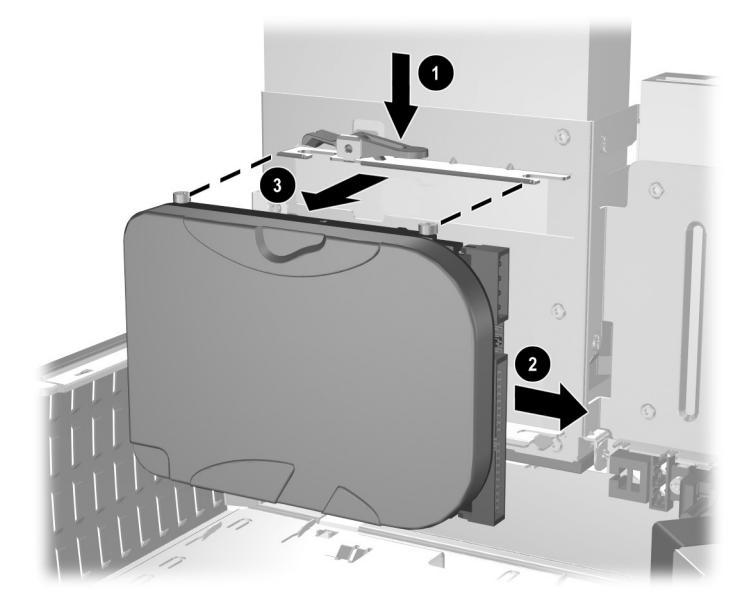

移除硬碟機

9. 若要安裝硬碟機,請將上述步驟反過來執行。

10. 連接電源線 ❶ 和資料線 ❷ 到硬碟機上。

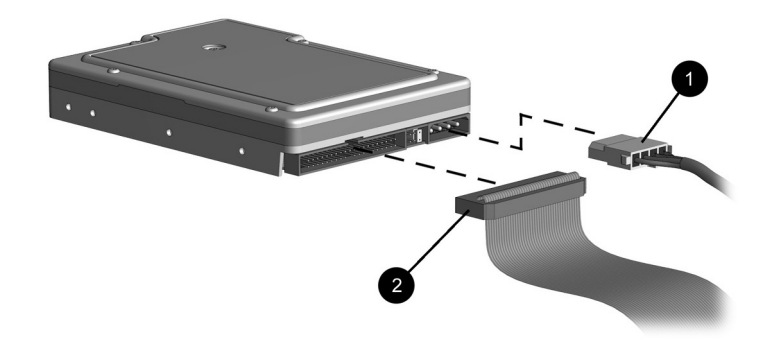

*連接資料線和電源線(PATA 硬碟機)* 

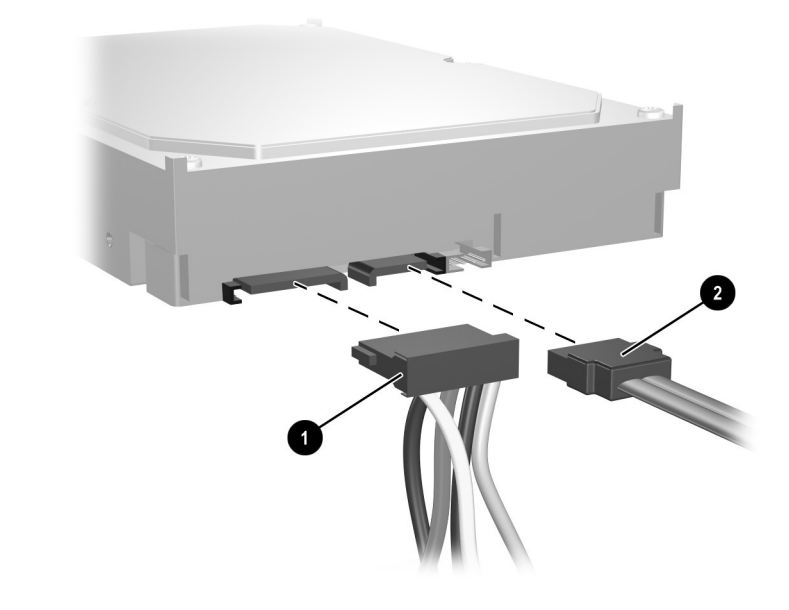

*連接資料線和電源線 (SATA 硬碟機)* 

11. 將資料線另一端連接到適當的主機板接頭上。

若您的系統僅有一顆 SATA 硬碟機,則必須將硬碟機連接到標 示為 SATA 0 的接頭,避免發生任何硬碟機效能的問題。

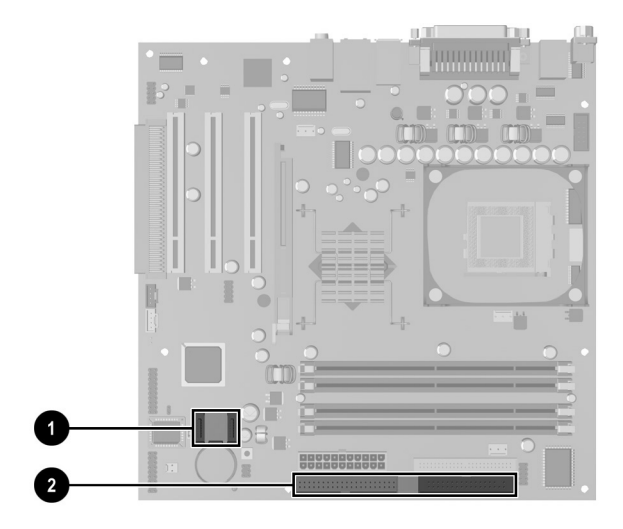

#### 硬碟機接頭位置

- **0** SATA 硬碟機接頭
- 2 PATA 硬碟機接頭

<u></u>、 在裝回硬碟機時,把四個螺絲從舊硬碟機移到新硬碟機上。螺 絲可代替磁碟機滑軌。你將會需要 Torx T-15 螺絲起子來拆下和 重新安裝引導螺絲。

 $\blacktriangle$  若您安裝 PATA 硬碟機後,電腦無法自動識別該磁碟機,請參 閱附錄 B 〈PATA [硬碟機安裝指導方針〉](#page-51-0)。

若您安裝 PATA 硬碟機後,電腦無法自動識別該磁碟機,請參 閱白皮書 《Implementation of Serial ATA on HP Business Desktops》以取得操作的資訊。該白皮書位於 [www.hp.com/support](http://www.hp.com/support)。

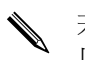

S<br>← 若您是更換主要硬碟機,請插入 Restore Plus! 光碟<br>以還原作業系統、軟體驅動程式和任何預載左電腦 以還原作業系統、軟體驅動程式和任何預載在電腦上的軟體應 用程式。請遵循包含在 Restore Plus! 光碟內的指引進行操作光 碟。還原過程完成後,請重新安裝在更換硬碟機前備份的個人 檔案。

#### 將磁碟機安裝到 3.5 英吋的磁碟機插槽中

依電腦配置不同,左側的 3.5 英吋磁碟機插槽可能安裝有軟碟 機,或是空的。磁碟機的機殼型式可能會依原始電腦的配置而 有所不同。

若電腦未配置有選配的軟碟機,則您可以隨時在磁碟機插槽中 安裝一個 3.5 英吋的裝置,如動軟碟機或硬碟機。

視您預計安裝的裝置類型來決定使用何種類型的機殼。若您想 安裝一部軟碟機,則必須安裝一個軟碟機的機殼 (PN 316002-001)。若想安裝硬碟機,就須安裝機殼擋板 (PN 316006-001)。若您安裝非軟碟機或硬碟機的 3.5 吋裝置,則必 須安裝 3.5 吋的裝置機殼 (PN 316008-001)。當重新配置電腦時, 請聯絡 HP 的授權零售商或服務供應商來訂購適當的機殼。

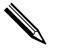

要安裝第二個 PATA 硬碟時,必須使用雙插頭纜線 (部品編號  $108950 - 051$ ) 。

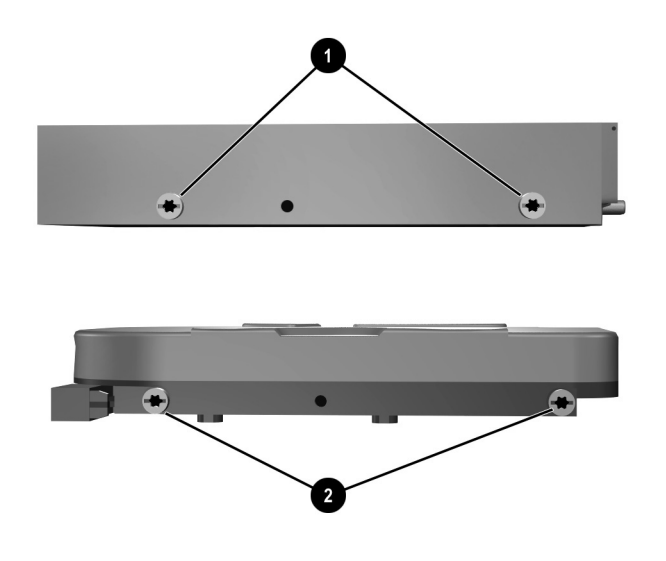

#### 引導螺絲位置

在 3.5 英吋軟碟機上的引導螺絲位置 ❶比硬碟機上的引導螺絲 緊密 2。

在磁碟機插槽安裝磁碟機:

- 1. 若您鎖上了智慧型外殼鎖,請透過「電腦設定 (Computer Setup) | 來解除鎖定。
- 2. 使作業系統正確關機,接著關閉所有外接式裝置的電源。
- 3. 從電源插座拔除電源線,再中斷所有外接式裝置的連線。
- 4. 拆下電腦存取面板和前機殼。

5. 要拆下軟碟機機殼時,將護耳向內壓 ●,然後將磁碟機機殼 由前機殼拉出即可 @。

機殼型式依電腦配置而不同。

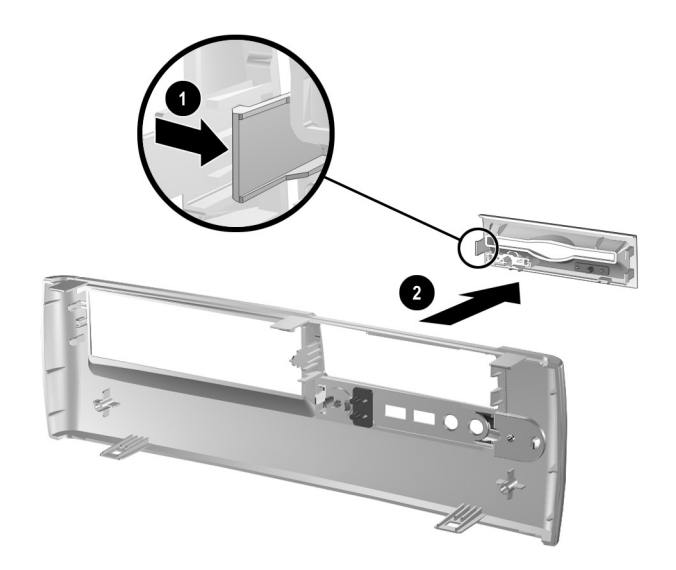

拆下軟碟機機殼

6. 將硬碟機後方的螺絲 ❶ 插入後方的 J 型溝槽。將磁碟機 ❷ 由磁碟機座後方推入,直到前面的螺絲對齊 J 型溝槽前緣。 然後將磁碟機前端放低將磁碟機向後推到底,直到鎖定到 位。

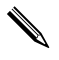

**\** 若更換的是軟碟機,引導螺絲 (前方及後方)會和 J 型溝槽對 齊。將引導螺絲插入 J 型溝槽內,然後將磁碟機推到磁碟機座 的底部,直到固定在位。將磁碟機向後推到底,直到鎖定到位。

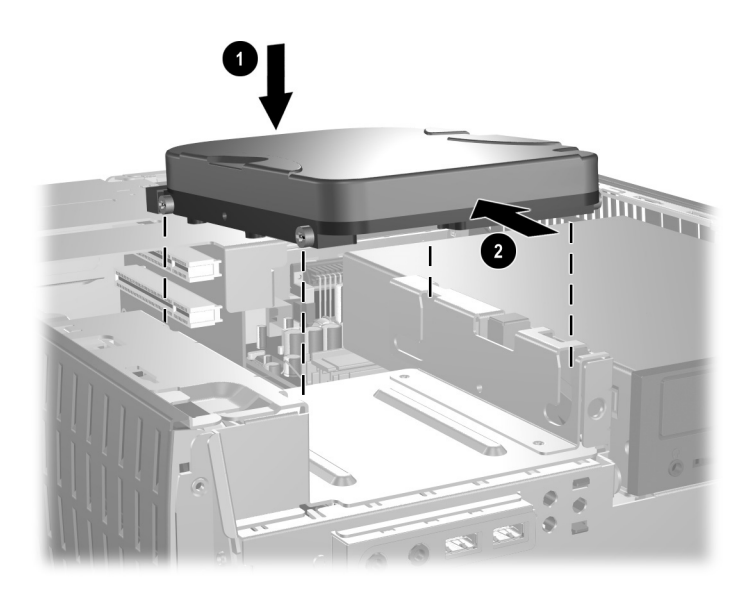

將硬碟機安裝到 3.5 英吋磁碟機插槽中 (接頭可能依狀況而不同)

#### 2 將適當的機殼推到定位來更換機殼。

✎ 視您安裝的裝置類型來決定使用何種類型的機殼。若您想安裝 一部軟碟機,則必須安裝一個軟碟機的機殼 (PN 316002-001)。 若安裝硬碟機, 就須安裝如圖所示的機殼擋板 (PN 316006-001)。若您安裝非軟碟機或硬碟機的 3.5 吋裝置,則必 須安裝 3.5 吋的裝置機殼 (PN 316008-001)。當重新配置電腦時, 請聯絡 HP 的授權零售商或服務供應商來訂購適當的機殼。

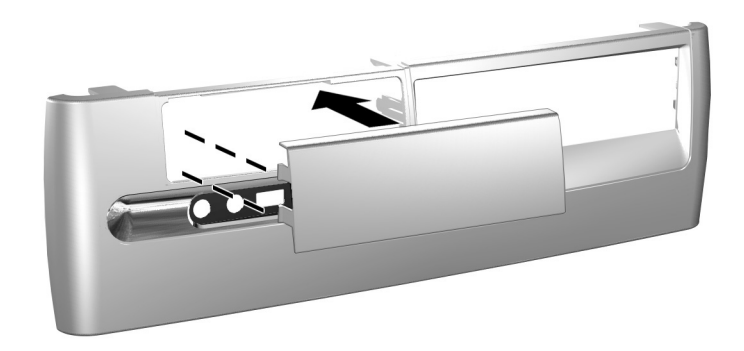

3 連接電源和資料線。

5 裝回機殼和電腦存取面板。

若您安裝 PATA 硬碟機後,電腦無法自動識別該磁碟機,請參 閱附錄 B 〈PATA [硬碟機安裝指導方針〉](#page-51-0)。

若您安裝 PATA 硬碟機後,電腦無法自動識別該磁碟機,請參 閱白皮書 《Implementation of Serial ATA on HP Business Desktops》以取得操作的資訊。該白皮書位於 [www.hp.com/support](http://www.hp.com/support)。

## 使用多功能擴充槽 **(MultiBay)**

多功能擴充槽已預先安裝在某些機型內。它是個特殊的磁碟機 插槽,能支援各種選配的 -2 公釐可抽換式磁碟機。

注意事項:若要避免遺失工作成果,或電腦、磁碟機受損:

- 若您要插入或取出硬碟機,請結束所有軟體應用程式,關閉作業系統 軟體,並關機。請勿在電腦啟動或待機時取出硬碟。
- 在進行操作前,請確定您已經釋放過靜電。在處理磁碟機時,請避免 觸碰接頭。
- 在攜帶( 搬運、儲存或拆下 )磁碟機( 非硬碟 )之前,請確定磁碟 機中沒有放入任何媒體( 如 CD-ROM 或 DVD-ROM ),並且媒體托 盤是關閉的。
- 請小心放置磁碟機,避免掉落。
- 安裝磁碟機時請勿過份用力。
- 避免讓硬碟被液體濺到、暴露在高溫底下或靠近有磁性的產品,像是 顯示器或喇叭。
- 若必須郵寄磁碟機,將其置於泡棉包裝裡,或其他具有保護作用的包 裝材質,並在包裝上標示 「易碎物品,小心輕放」。

#### 「熱插拔」或 「熱交換」多功能擴充槽磁碟機

注意事項:若要避免個人電腦、磁碟機和磁碟機裡儲存的資料受損:

- 若您要插入或取出硬碟機,請先關機。請勿在開機或待機模式下取出 硬碟機。若要確保個人電腦不是在待機模式下,請先開機再關機。
	- 若電腦執行的是 Windows 98 或 Windows NT 4.0 零售版,且未安 裝 HP 提供的軟體增強功能,請在插入或取出任何磁碟機前先關機。

若電腦系統是 HP 預載的作業系統,則您可以在開機、關機或待 機模式㆘取出任何磁碟機 (硬碟機除外)。

### 多功能擴充槽硬碟機的磁碟分割與格式化

- 1. 結束所有軟體應用程式,作業系統正常關機,然後關閉所有 外接式裝置。
- 如 [「將磁碟機插入多功能擴充槽」所](#page-47-0)示將硬碟機插入多功 能擴充槽。
- 3. 開啓電腦。按照作業系統的指示,如下。

#### **Windows 2000 Professional**、**Windows XP Professional**、或 **WindowsXPHome**

- 1. 按右鍵點選 「我的雷腦」圖示,然後按一下 「管理」 > 「磁碟管理」。
- 選取多功能擴充槽硬碟機。
- 3. 在「磁碟分割」功能表, 按一下「建立」。仔細閱讀與回 應出現在畫面上的提示。

請參閱 Microsoft Management Console 線上說明 (在執行管理控 制台時, 按一下「執行」 > 「說明」) 來取得詳細的資訊。

#### <span id="page-46-0"></span>拆下多功能擴充槽固定螺絲

安裝好後,多功能擴充槽固定螺絲會卡住多功能擴充槽退出桿, 如此一來,多功能擴充槽裡的磁碟機就無法被拆下。

若要取出多功能擴充槽㆗的磁碟機,必須先用萬能鑰匙鬆開固 定螺絲 (若有安裝)。

✎ 若電腦沒附萬能鑰匙,請聯絡 授權零售商或服務供應商。訂 購 PN 166527-001 的扳手型鑰匙,或是 PN 166527-002 的螺絲起 子型鑰匙。

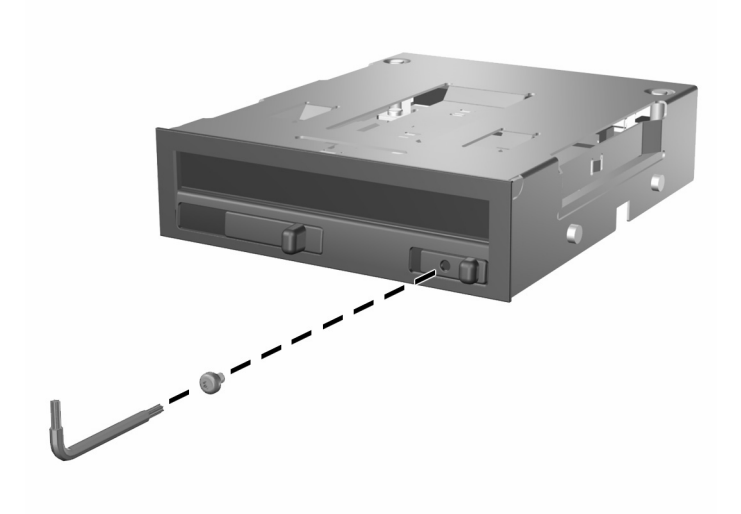

拆下多功能擴充槽固定螺絲

#### <span id="page-47-0"></span>將磁碟機插入多功能擴充槽

- 1. 結束所有軟體應用程式,作業系統正常關機,然後關閉所有 外接式裝置。
- 從磁碟機取出所有如光碟片等的可抽換式媒體。
- 3. 將磁碟機的頂部朝上, 並將磁碟機的接頭朝向電腦, 將磁碟 機放入多功能擴充槽,平穩向內推入並接好接頭。

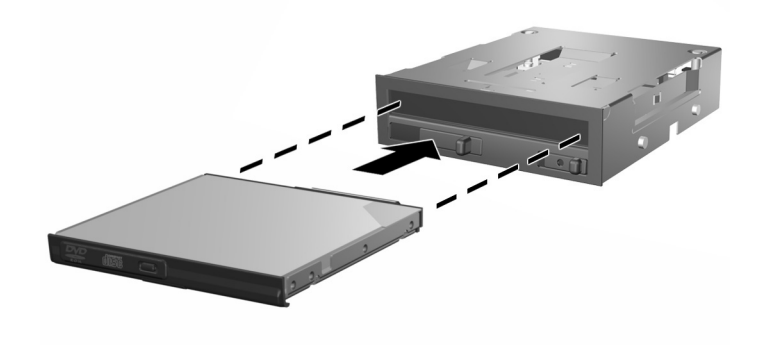

#### 將磁碟機插入多功能擴充槽

若裝置沒有啟動,請確定系統有安裝必須的裝置驅動程式。 若沒有,可以到 HP 網站免費下載這些驅動程式,網址是 [www.hp.com](http://www.compaq.com)。

#### 從多功能擴充槽拆㆘磁碟機

- 1. 結束所有軟體應用程式,作業系統正常關機,然後關閉所有 外接式裝置。
- 2. 如安裝了多功能擴充槽固定螺絲,則拆下該螺絲。請參閱 「拆下多功能擴充槽固定螺絲」一節以取得拆下多功能擴充 槽固定螺絲的詳細資訊。
- 3. 將退出桿扳向左側,將該磁碟機從多功能擴充槽中退出。

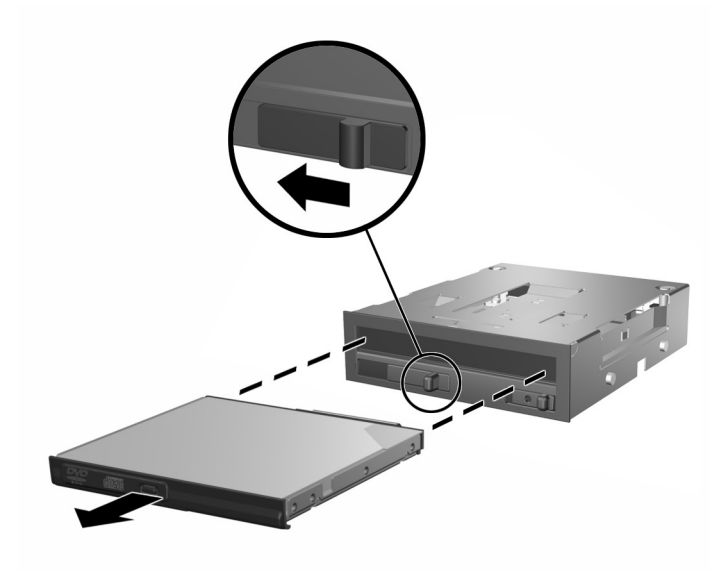

*從多功能擴充槽拆下磁碟機* 

# **A**

<span id="page-49-0"></span>規格

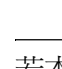

✎ 若本電腦為桌㆖型電腦配置,請淨空周圍 / 英吋 ( 公分) 內的區域,不要有任何的障礙物。

#### **HP Compaq d530** 精簡直立型電腦

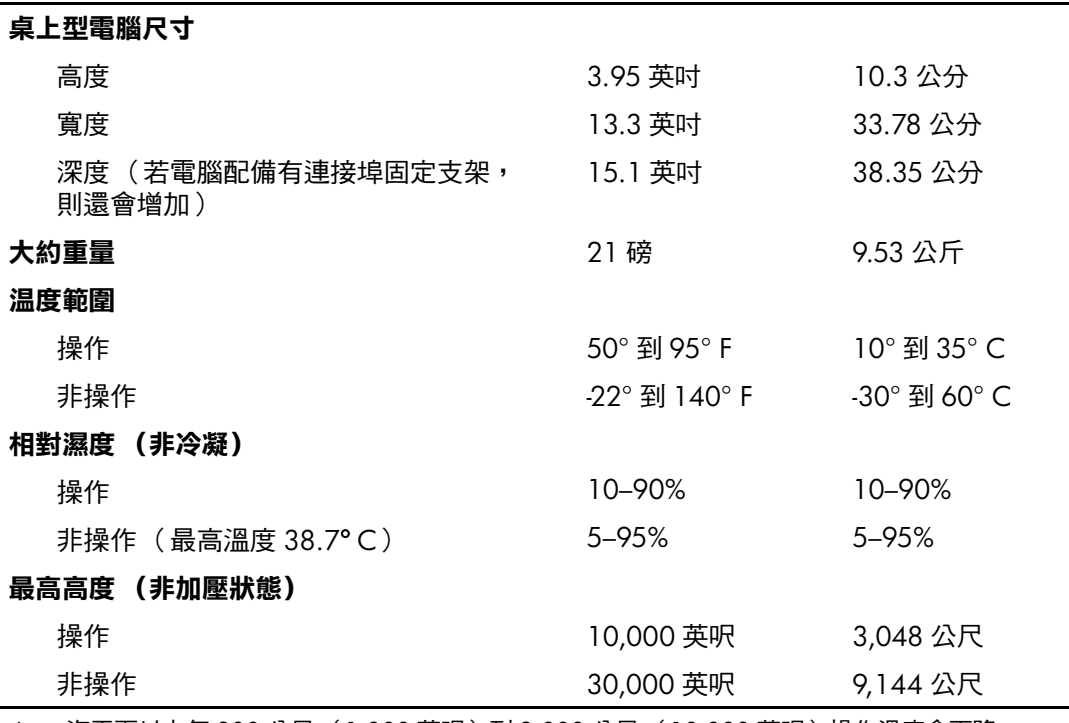

վ 海平面以上每 300 公尺( 1,000 英呎 )到 3,000 公尺( 10,000 英呎 )操作溫度會下降 1.0° C,請勿在太陽下直射過久。最大變化率是 10° C/小時。上限可能受所安裝的選項之 類型和數量之限制。

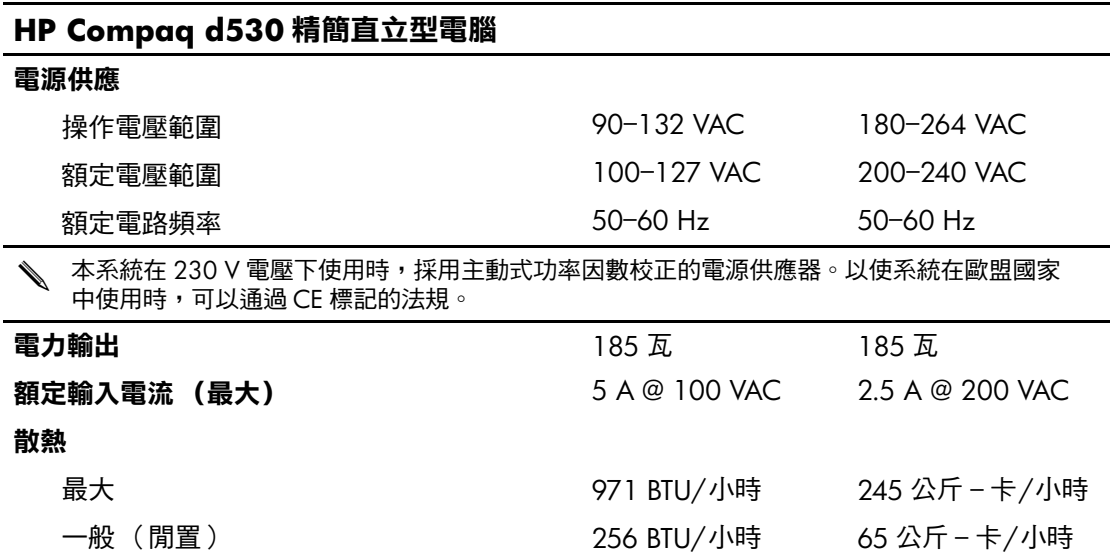

# <span id="page-51-0"></span>**PATA** 硬碟機安裝指導方針

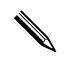

**S** 有關序列 ATA (SATA) 裝置的詳細資訊,請參閱白皮書 《Implementation of Serial ATA on HP Business Desktops》。該白 皮書位於 [www.hp.com/support](http://www.hp.com/support)。

## 使用平行 **ATA (PATA)** 裝置的 選取纜線 **(Cable-Select)** 功能

可由 HP 購得的選購磁碟機套件中包含一條特別的纜線。在設定 磁碟機時可利用選取纜線功能,以識別該磁碟機爲裝置 0 (主 要磁碟機)或裝置1(次要磁碟機)。

裝置 1 是連接到纜線中間接頭的裝置。裝置 0 是連接到纜線末 端接頭的裝置 (僅適用於 80 腳位的 ATA 纜線)。有關 PATA 纜 線的範例,請參閱本附錄中的「安裝 PATA [磁碟機的指導方](#page-52-0) [針」](#page-52-0)。

HP 硬碟機出貨時跳線 (jumper) 預設為纜線選取模式,因此無需 變更現有或選購磁碟機㆖的跳線設定。若您購買其他廠商的硬 碟機,請參閱該產品隨附的文件,以確保纜線安裝與設定正確 無誤。

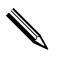

若在主要控制器上安裝第二個裝置,則必須使用 80 腳位的 Ultra ATA 纜線,以取得最佳效能。這種纜線是某些特定機型的 標準。

### <span id="page-52-0"></span>安裝 **PATA** 磁碟機的指導方針

在安裝磁碟機時,請依照以㆘指示:

- 若您使用了多個裝置,為了取得理想的效能,HP 建議將這 些裝置分別置於主通道與次通道㆖。使用另㆒條纜線來將新 增裝置連接到主機板上。
- $80 \overline{$  腳位的 PATA 纜線:
	- □ 80 腳位續線的最大長度為 18 英吋,裝置 0 和裝置 1 之 間的最大間隔為 6 英吋。

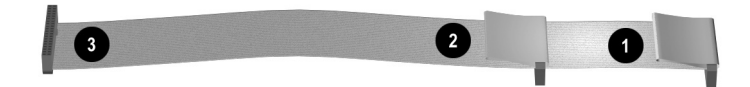

**80 腳位的 PATA 續線** 

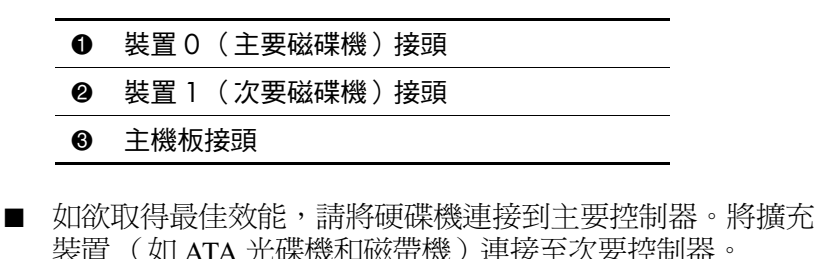

- 將 1/3 高或 1/2 高的磁碟機安裝到 1/2 高的支架中。
- 安裝引導螺絲,以確保磁碟機在磁碟機座中排列整齊。硬碟 機使用 6-32 標準引導螺絲。在存取面板下的硬碟機支架上 銷上四顆引導螺絲。HP 供應的標準螺絲是銀色的。
- 若纜線上只接了一個裝置,則該裝置必須安裝於末端 (裝 置 )接頭。
- **\** 若您僅有一個裝置,請務必將它連接至裝置 0 接頭。若您將它 連接至裝置 1 接頭,則系統將無法辨別,您有可能會收到「 找 不到固定式磁碟機」的錯誤訊息。

# **C**

## 更換電池

電腦隨附的電池提供即時時鐘 (clock) 所需的電力。當更換電池 時,請使用與電腦上原電池相同型號的電池。本電腦會隨附一 個 伏特的鋰電池。

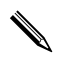

將電腦電源線插入 AC 電源插座即可延長鋰電池的壽命。鋰電 池僅於電腦未連接到 AC 電源時使用。

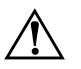

警告事項:電腦中內含一個鋰錳二氧化物電池。若電池未經正確處理,可能 會造成火災及燙傷等危險。為了避免個人傷害的危險:

- 請勿試圖為電池充電。
- 請勿暴露在高出 60° C (140° F) 的温度底下。
- 請勿拆解、擠壓、戳刺或使電池外表金屬接點短路,或者棄置於火中 或水中。
- 僅能用 HP 專為本產品設計的電池進行更換。

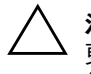

注意事項:在更换電池之前,必須先備份電腦的 CMOS 設定。在拆下或 更換電池時,CMOS 設定內容將會清除。請參閱 「*說明文件庫*」光碟上 的《疑難排解指南》以取得備份 CMOS 設定的資訊。。

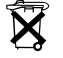

 $\widetilde{\mathbf{X}}$  不用的電池、電池套件和蓄電池,不應和家中的一般垃圾一同處理。 為了回收或適當處置它們,請利用公共回收系統或送到 HP、HP 授權 合作廠商应⊙

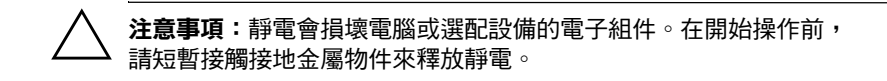

- 1. 若您已鎖定智慧型外殼鎖,請使用「電腦設定(Computer Setup)」以便解除鎖定,同時停用智慧型外殼感應器。
- 2. 使作業系統正確關機, 接著關閉所有外接式裝置的電源。 從電源插座拔除電源線,再中斷所有外接式裝置的連線。 然後拆下電腦存取面板。

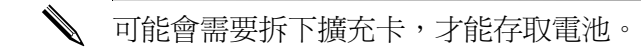

- 3. 在主機板上找出電池與電池座。
- 4. 根據主機板上雷池座的類型,完成下列指示來更換雷池。

#### 類型 1

a. 從電池座拿起雷池。

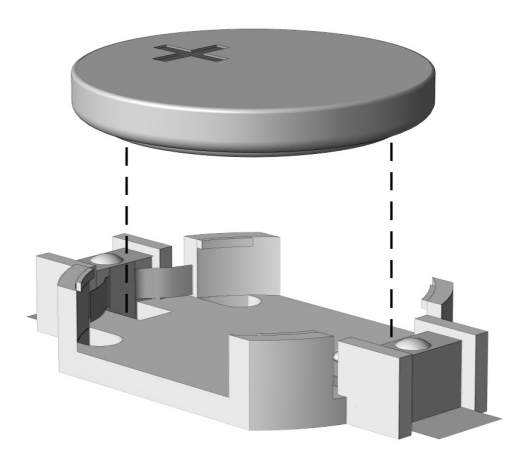

取出圓形電池 (類型1)

b. 將更換的電池輕輕放入適當位置,正極向上。電池座會 自動將電池固定到適當的位置。

#### 類型 2

- a. 若要從電池座中取出電池,請壓擠從電池單側上方延伸 的金屬夾鉗。
- b. 當電池彈出時,將其取出。

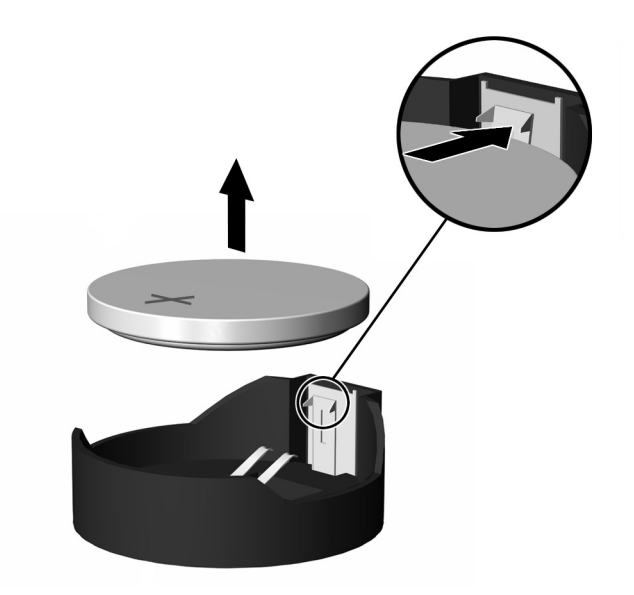

取出圓形電池 (類型2)

c. 若要放入新電池,請將電池的一端放入電池座,正極向 上。另一端向下推,直到電池的金屬卡榫就定位為止。

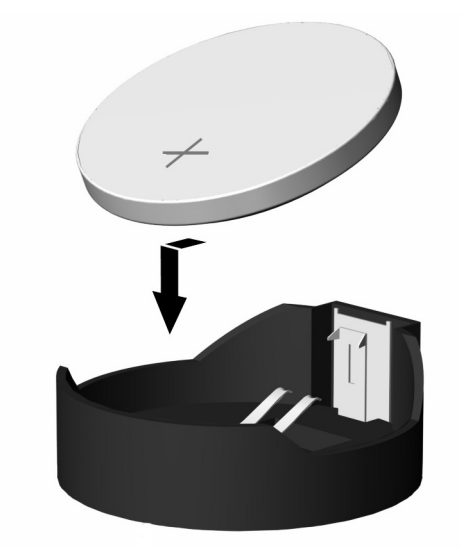

**裝回圓形電池 (類型2)** 

✎ 在更換電池後,請使用㆘列步驟以完成此程序。

- 5. 裝回電腦存取面板。
- 6. 插上電源並啓動電腦。
- 7. 使用「電腦設定 (Setup)」來重設日期和時間、密碼以及任 何特殊的系統設定。請參閱 《*電腦設定 (Setup) (F10) 公用* 程式指南》。
- 3 若您平常有設定智慧型外殼鎖的習慣,請使用 「電腦設定 (Computer Setup) | 來重新設定該鎖,並啓用智慧型外殼感 應器。

# **D**

## 固定鎖保護

## 安裝固定鎖

底㆘與㆘頁顯示的固定鎖可用來固定電腦。

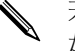

若有,將纜線固定鎖放到下圖中的位置。纜線固定鎖可以插入 如下圖所示的第二個洞中。

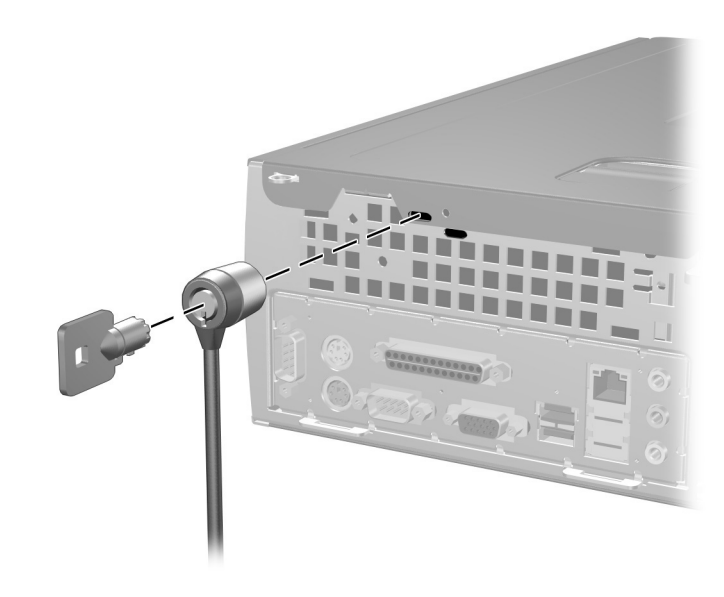

安裝纜線鎖

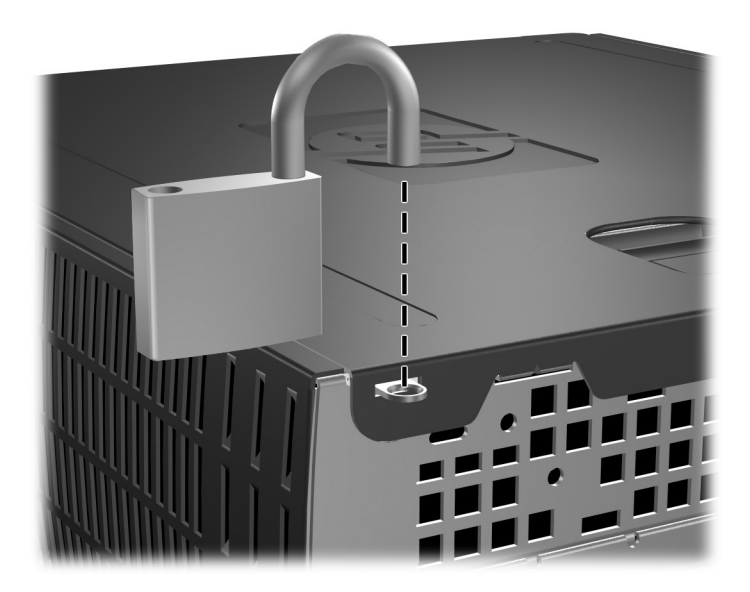

安裝鎖頭

E

# 連接埠固定支架

## 安裝連接埠固定支架

1. 將連接埠固定支架下方的護耳插入機座後方的擴充槽 ❶, 然後將支架旋向機座 2。

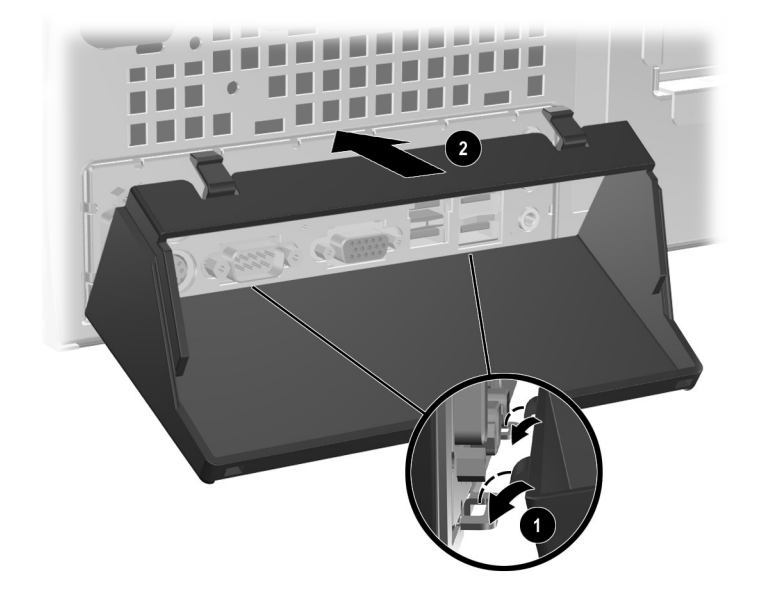

2. 將纜線連接到電腦。

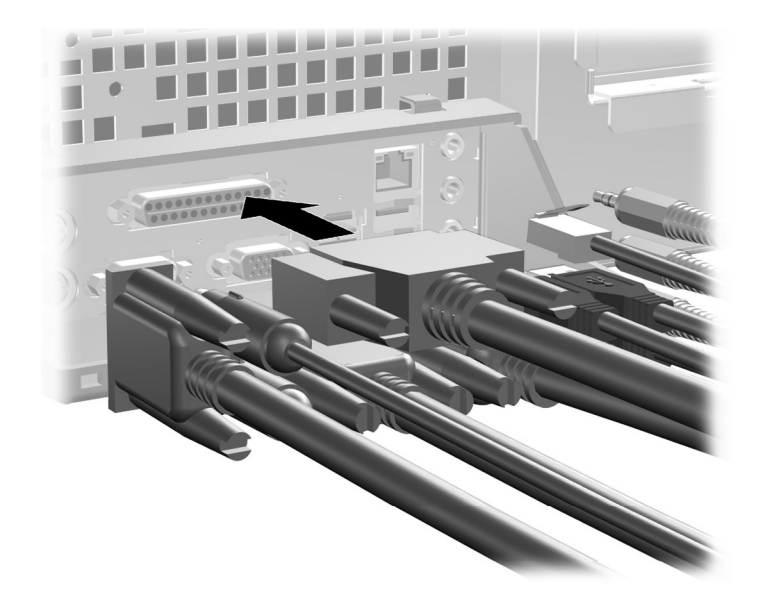

- 3. 找到電腦上方的外殼卡榫。將卡榫往上拉不放 <sup>1</sup> 以鬆開電 腦存取面板。
- 4. 將電腦存取面板往後推 2 大約 0.5 英吋 (1.25 公分), 然後拉起存取面板與機座分離。

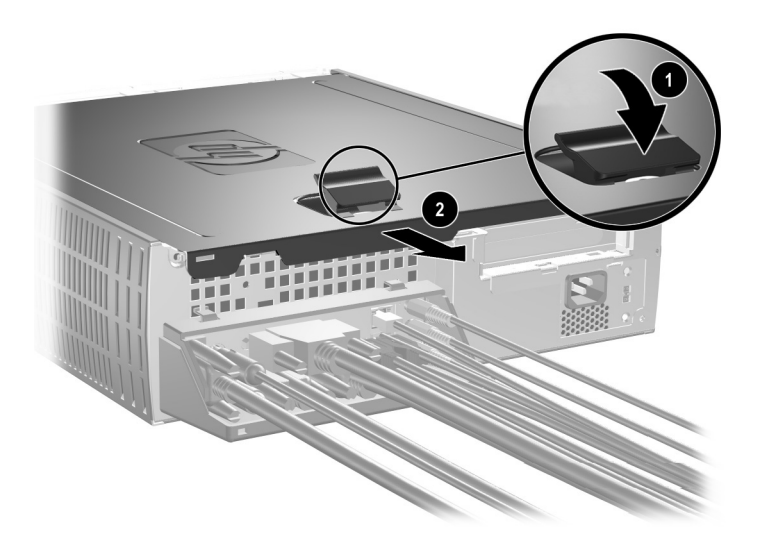

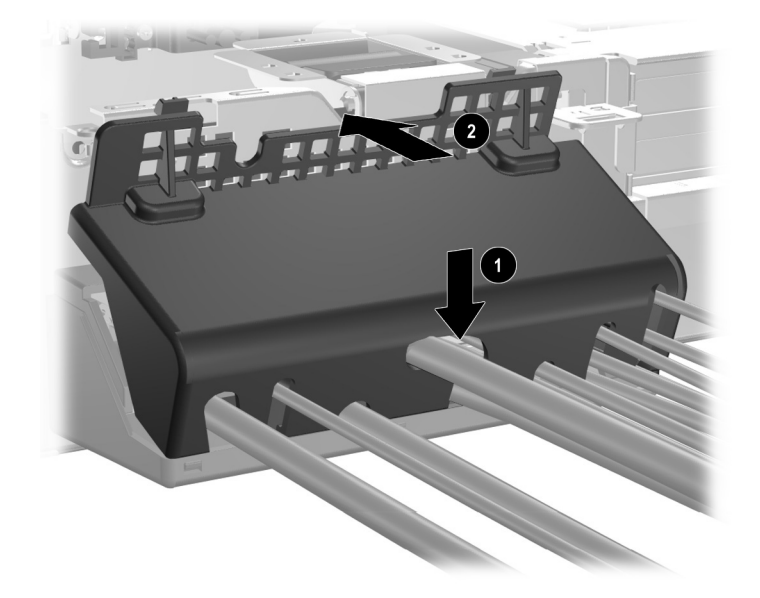

5. 將連接埠固定支架置於纜線上 <sup>0, 並往下旋轉蓋好 2。</sup>

6. 裝回電腦存取面板。

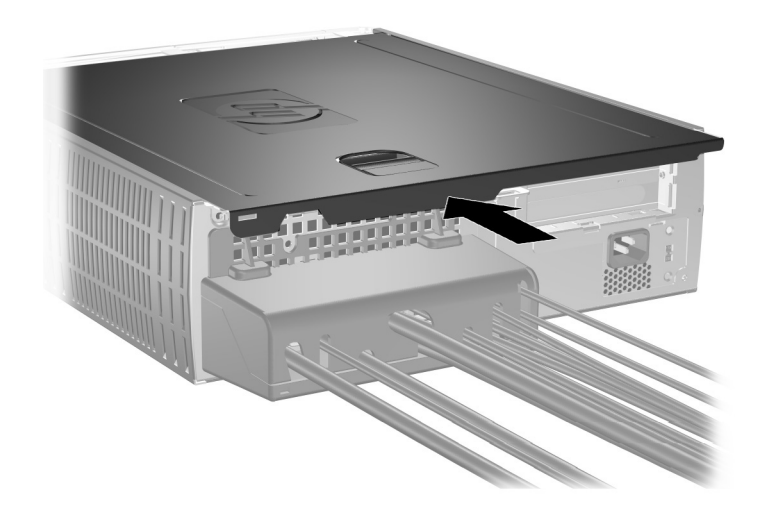

## 拆下連接埠固定支架

- 1. 找到電腦上方的外殼卡榫。將卡榫往上拉不放 ❶ 以鬆開電 腦存取面板。
- 2. 將電腦存取面板往後推 2 大約 0.5 英吋 (1.25 公分), 然後拉起存取面板與機座分離。

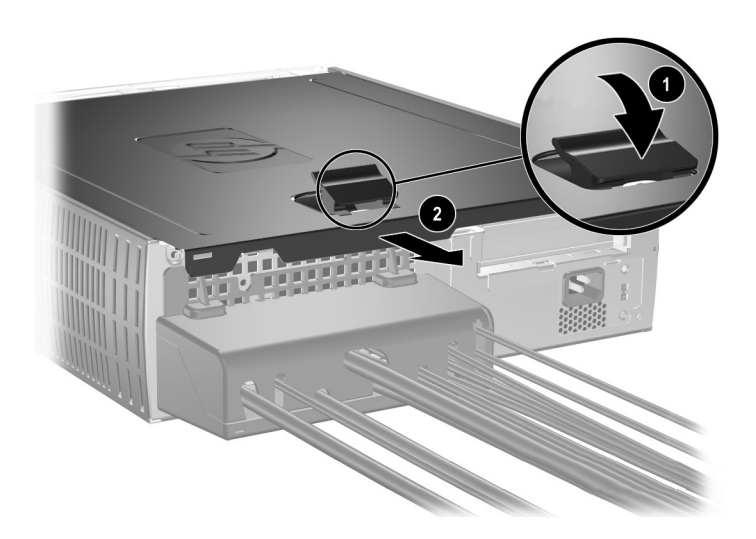

3. 將固定支架上蓋往機座外旋轉。

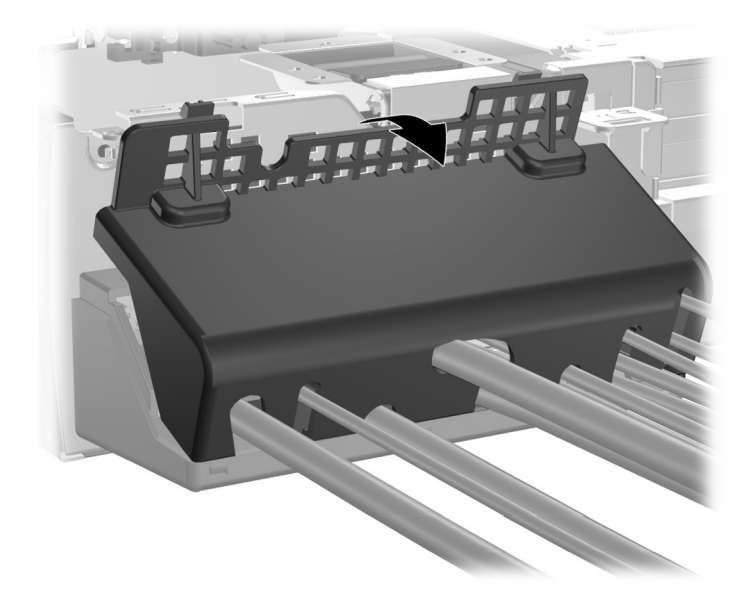

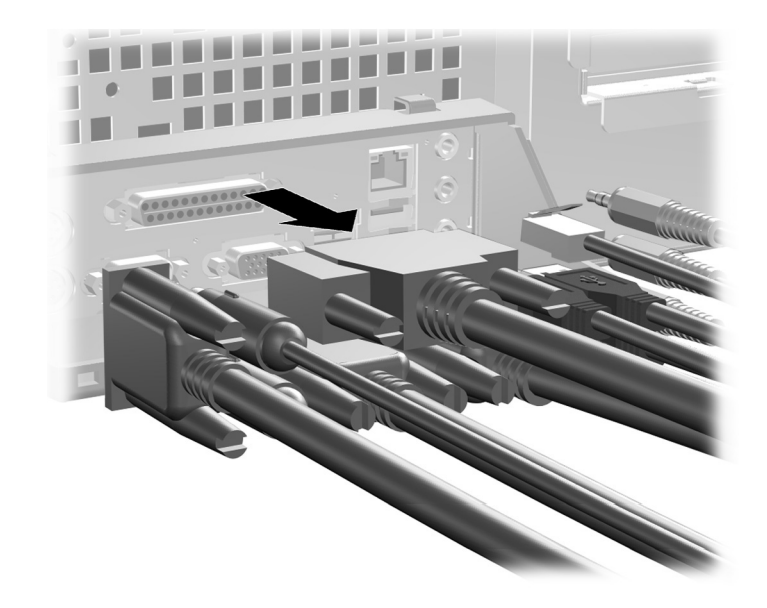

4. 拔開和電腦連接的連接線。

5. 將護耳外推,先由機座上鬆開支架底部 ●。略爲旋轉,由機 座上拆下支架 2。

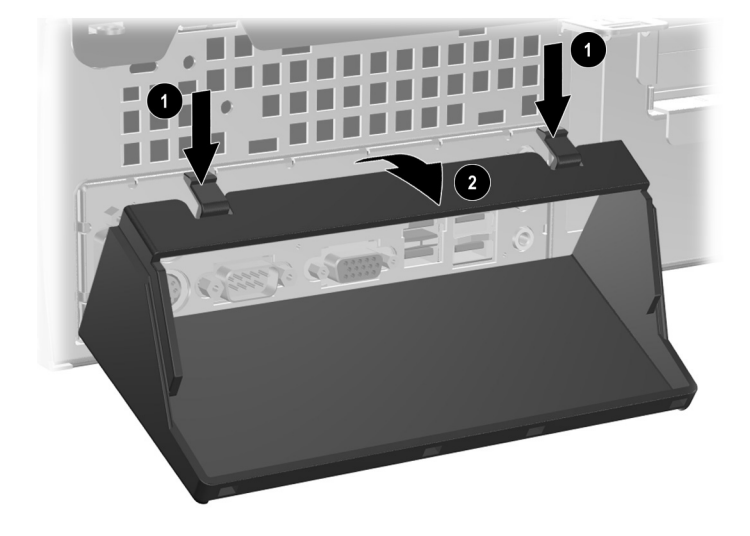

# **F**

## 釋放靜電

從手指或其他導體所釋放的靜電會損害主機板或其他對靜電有 反應的裝置。這種損害會縮短裝置原本的使用壽命。

## 預防靜電損害

為了預防靜電傷害,請注意㆘列預防措施:

- 使用防靜電的容器運送與存放,避免用手接觸。
- 將對靜電有反應的零件裝在容器裡,直到抵達不受靜電影響 的工作區域再取出。
- 將零件從容器取出前,先放在地面。
- 避免碰到針腳、導線或電路。
- 當碰觸對靜電有反應的元件或組件時,請確實接觸地面。

## 接地方法

接地方法有許多種。處理或安裝對靜電有反應的零件時,請使 用下列一或多個方法:

■ 使用防靜電腕套,透過接地線連接到接地的工作區或電腦機 座。腕套是一種彈性塑膠手環,上面的接地線有1百萬歐姆 +/- 10% 的阻抗。為了提供適當的接地效果,請在手上直接 配戴腕套。

- 請在需要站立的工作環境裡使用腳跟套、腳趾套、或鞋套。 當站在導電性地板或地毯上時,請將雙腳套上環套。
- 使用導電場維修工具。
- 使用附有摺疊式除靜電工作地毯的攜帶式維修套件。

若您沒有上述建議的適當接地配備,請連絡 HP 授權代理商、 經銷商或服務供應商。

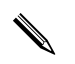

✎ <sup>如</sup>需靜電的相關資訊,請連<sup>絡</sup> 授權代理商、經銷商或服務<sup>供</sup> 應商。

**G**

# 例行電腦維護與搬運準備

## 例行電腦維護

請依照這些建議來維護電腦和顯示器:

- 請在堅固、平坦的表面上使用電腦。系統裝置後方和顯示器 上方各留 3 英吋 (7.6 公分)的空隙,以讓空氣流通。
- 請勿在拆開外殼或側面板後使用電腦。
- 請勿堵塞正面通風孔或進氣孔,妨礙空氣流入電腦。請勿架 起鍵盤直接朝電腦正面放置,避免阻礙氣流。
- 讓電腦遠離濕氣過重、陽光直射、過熱或過冷的場所。有關 雷腦建議溫度和濕度的範圍資訊,請參閱本指南中的[附錄](#page-49-0) A [〈規格〉](#page-49-0)。
- 請勿讓液體濺到電腦和鍵盤。
- 請勿使用任何材質的物品蓋住顯示器上的通風孔。
- 在您進行下列操作前請先關機:
	- ❏ 如有需要擦拭電腦外部時,請使用柔軟、潮濕的布。使 用清潔產品可能會使電腦褪色甚至掉漆。
	- ❏ 偶爾清潔電腦正面與背面的通風孔。絨布和其他異物會 堵塞通風孔,導致氣流受阻。

## 光碟機預防措施

操作或清潔光碟機時,請按照㆘列的指導方針。

### 操作

- 請勿於作業中途移動磁碟機。這會導致讀取發生故障。
- 請勿將磁碟機置於溫度變化劇烈的環境,因為可能會導致元 件內部凝結水氣。若溫度驟變且磁碟機正在使用,請等待至 少一小時後再關閉電源。若您立刻使用該元件,則可能會導 致讀取時發生故障。
- 請勿將磁碟機放在溼度過高、溫度過高或過低、會震動或陽 光直射的場所。

清潔

- 請用柔軟的乾布或略沾溫和清潔劑的軟布來清潔面板和控制 鈕。請勿對裝置直接噴灑清潔劑。
- 避免使用任何溶劑,像是酒精或苯,它們可能會使磁碟機的 表面受損。

### 安全

若有任何物體或液體掉落到磁碟機中,請立即拔下電腦的插頭, 並交由 授權的服務供應商檢查。
# <span id="page-72-0"></span>搬運準備

<span id="page-72-1"></span>搬運電腦時,請依循㆘列建議:

1. 備份硬碟檔案到 PD 片、磁帶卡匣、光碟或磁片。請確定備 份媒體在存放或搬運途中不會暴露在電子或磁性脈衝下。

✎ 在系統電源關閉時,硬碟機會自動鎖定。

- 從磁碟機移除並安置好所有的磁片。
- 3. 插入空白磁片到軟碟機裡,以便在搬運涂中保護磁碟機。 請勿使用已存有資料或預計儲存資料的磁片。
- 4. 關機並關閉外接式裝置。
- 5. 從電源插座拔除電源線,然後從電腦拔除電源線。
- 6. 中斷系統元件、外接式裝置和電源間的連線,然後中斷與電 腦的連線。

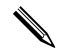

確定所有介面卡都安插良好並固定在介面卡插槽後再搬動電腦。

2 將系統元件和外接式裝置裝進原本的包裝盒,或是材質足以 保護的類似容器。

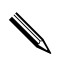

**\** 如需非操作範圍環境的資訊,請參閱本指南中的[附錄](#page-49-0) A 〈規 [格〉](#page-49-0)。

# 索引

#### 數字與字母

3.5 英吋磁碟機插槽 2-30 AGP 介面卡 [請參閱](#page-26-0) 擴充卡  $AGP \,\hat{m}$ 面卡,拆下 2-17 CTRL  $# 1-4$ DDR-SDRAM 2-7  $DIMM$   $2-7$ DIMM (雙列直插式記憶體模組) 安裝 2-10 PATA [請參閱](#page-35-0) 硬碟機 PCI 介面卡 [請參閱](#page-24-0) 擴充卡 RJ-45 接頭 1-3  $SATA$ [請參閱](#page-35-1) 硬碟機  $\overline{USB}$  1-2, 1-3 Windows 標誌按鍵  $1-4$ ,  $1-5$ 

#### 四書

元件 前面板  $1-2$ 後面板 1-3 鍵盤 1-4 方向鍵 1-4

#### 五畫

功能鍵 1-4

# ㈥畫

光碟機  $ATA B-2$ 安裝 2-23 拆下  $2-21$ 指導方針 G-2 活動指示燈 1-2 退出紐 1-2 連接續線 2-25 預防措施 G-2 多功能擴充槽 安裝 2-38 固定螺絲 2-37 拆下 2-39 格式化 2-36 磁碟分割 2-36 熱插拔 2-35 存取面板,拆下 $2-5$ 安裝 3.5 英吋硬碟機 2-30 光碟機 2-23 多功能擴充槽磁碟機 2-38 記憶體 2-7 連接埠固定支架 E−1 硬碟機 2-33 圓形電池 (類型 1) C-2 圓形電池 (類型 2) C-4 **擴充卡 2-15** 鎖頭 D-2 繪線銷 D<sub>-1</sub>

安裝指導方針 2–19 安裝磁碟機, 指導方針 2-19 耳機/輸出接頭 1-3 耳機接頭 1–2 自訂,快速存取鍵盤 1–5

#### 七畫

序列埠接頭 1-3 序號位置 1-6 快速存取按鈕 1-4 快速存取鍵盤 元件 1-4  $\dot{\mathbf{H}}$ 訂 1-5 更換電池  $C-1$ 

# 八書

並列埠接頭 1-3 例行維護 G–1 固定螺絲,多功能擴充槽 2–37 固定鎖保護 D-1 拆下  $AGP$  介面卡 2-17 光碟機 2-21 多功能擴充槽磁碟機 2-39 前機殼 2–6 軟碟機 2-21 連接埠固定支架 E–6 智慧型外殼鎖 2–4 硬碟機 2–27  $\Box$ 形電池 (類型 1)  $C-2$ 圓形電池 (類型 2) C-3 電腦存取面板 2–5 機殼擋板 2-32 擴充卡座 [.-](#page-22-0)-[.-/](#page-23-0) 擴充槽檔板 2-15 狀態指示燈 1-4

## ㈨畫

前面板元件 1-2 前機殼,拆下 2–6 後面板元件 1-3 指導方針 光碟機 G-2 安裝磁碟機 2-19  $\overline{\mathbf{E}}$ 換雷池  $C-1$ 搬運準備 G-3 電腦維護 G-1 音源接頭 1-3

# 十畫

格式化多功能擴充槽硬碟機 2-36 記憶體 安裝 2–7 找出插座 2-8 規格 2–7 雙通道模式  $2-8$ 識別 2-12 退出鈕,光碟機 1-2

## 十一畫

軟碟機 拆下  $2-21$ 活動指示燈 1-2 退出鈕 1-2 連接埠固定支架 安裝 E–1 拆下 E-6 麥克風接頭 1-2, 1-3

# 十二書

智慧型外殼 拆下  $2-4$ 萬能鑰匙 2-3 鎖 2-3

硬碟機

3.5 英吋 2-30 PATA 纜線 B-2 升級 2–26 引導螺絲 2-31 多功能攜充槽 2-36 安裝 PATA 2-33, B-1 安裝 SATA 2-33 拆下 2-27 活動指示燈 1-2 還原 2-30

#### 十三畫

圓形電池 類型 1 C-2 類型 2 C-3 搬運準備, 指南 G-3 滑鼠 特殊功能 1-6 接頭 1-3 萬能鑰匙 2-3 電池 圓形 (類型 1) C-2 圓形 (類型 2) C-3 電源 按鈕 1-2 指示燈 1-2 線接頭 1-3 電腦維護, 指導方針 G-1

## 十四書

磁碟分割,多工插槽 2-36 磁碟機位置 2–20

## 十五書

數字鍵 1-4 熱插拔多功能擴充槽 2-35 編輯鍵 1-4

## ㈩㈥畫

機殼時 2-32 機殼擋板,拆下 2-32

#### 十七畫

應用程式鍵 1–4 鍵盤 元件 1-4 連接埠 1-3

## 十八畫

擴充卡, 安裝 2-15 擴充卡座,拆下 2–13 擴充槽擋板 2-15 鎖 2-3,  $D-1$ ,  $D-2$ 鎖頭,安裝 D-2

#### 二十畫以上

釋放靜電 2-1, F-1 顯示器連接器 1–3 纜線 光碟機 2-25 纜線鎖,安裝 D–1